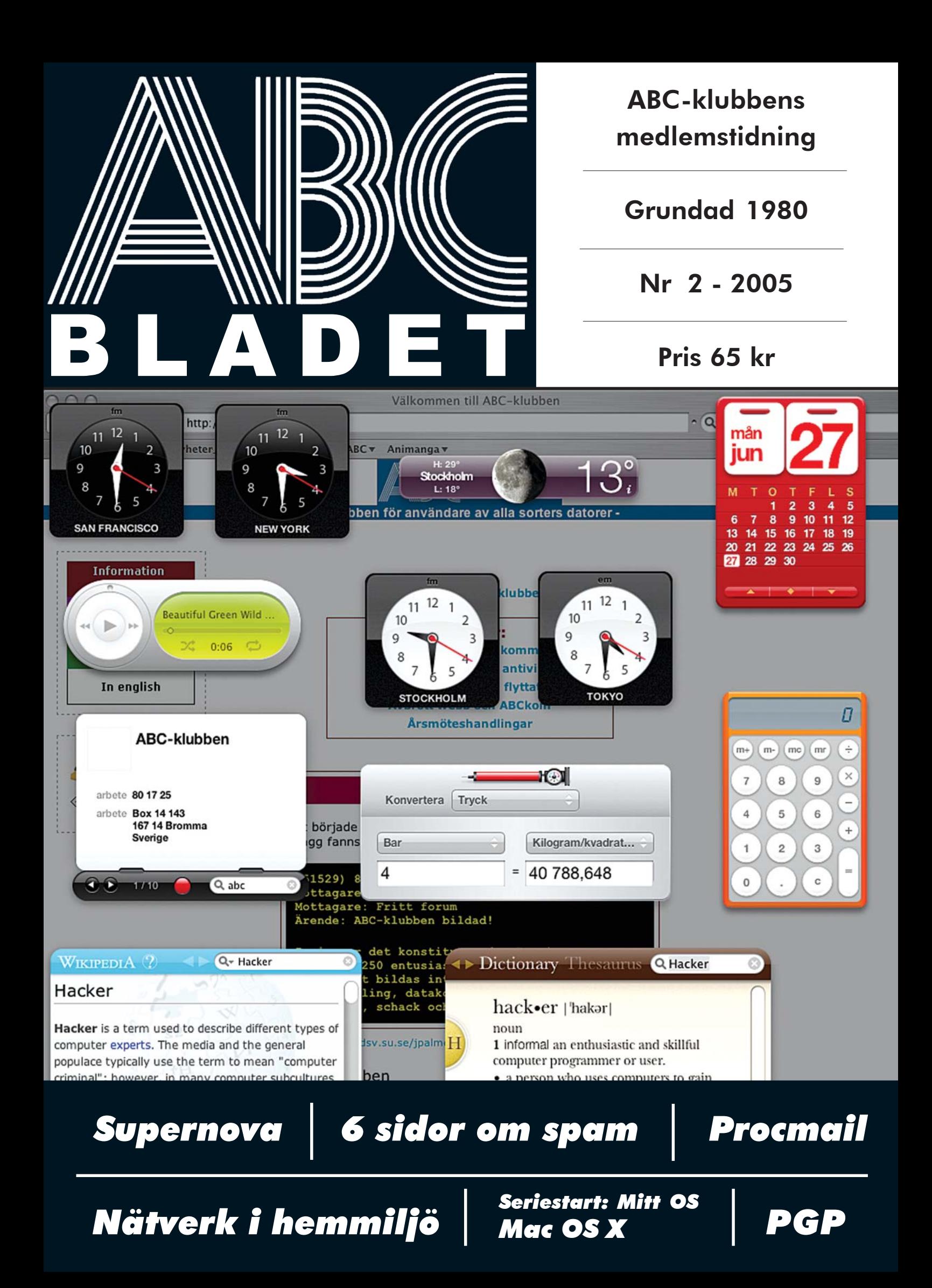

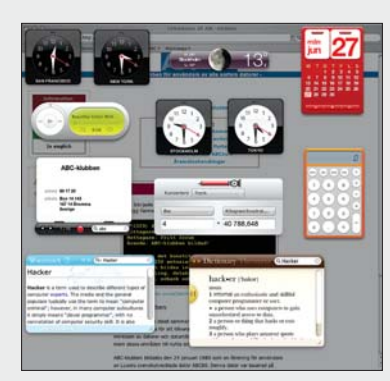

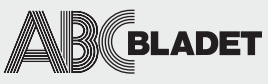

ABC-bladet utges av ABC-klubben och utkommer 4 ggr/år.

i n n e h å l l <sup>13</sup> Ordföranden har ordet

Redaktionen Chefredaktör Johan Persson Gabriel Kihlman Peter Nermander Christian Simonsson Per Styrenius Rickard Oxfält Patrik Ragnarsson

Ansvarig utgivare Gabriel Kihlman

Tryck och distribution: Botkyrka Offset Utgivningsbevis: 12027 ISSN: 0349-3652

Innehållet lagras och publiceras elektroniskt. För obeställt material ansvaras ej.

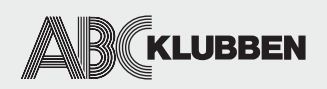

Styrelsen Ordförande Lars Lindgren Vice ordf. Bengt Bengtsson Sekreterare Bo Saltorp Kassör Tommy Florstedt Eric Rowley Ola Hedlin Sten Öhman Thomas Green

Webb och e-post Webbplats: www.abc.se Telnet/SSH och ftp: sun.abc.se Kansliet: kansli@abc.se ABC-bladet: red@abc.se

Postadress Box 14 143 167 14 Bromma

Telefon Klubblokalen/kansliet: 08-80 17 25 (säkrast tisdagskvällar) Fax: 08-80 15 22 Modempoolen: 0520-500 222

#### Avgifter

Medlemsavgift 300kr/kalenderår Modempoolsavgift 100kr/kalenderår Bankgiro 5986-2169 Org.nr: 802010-8174

# nr 2 2005

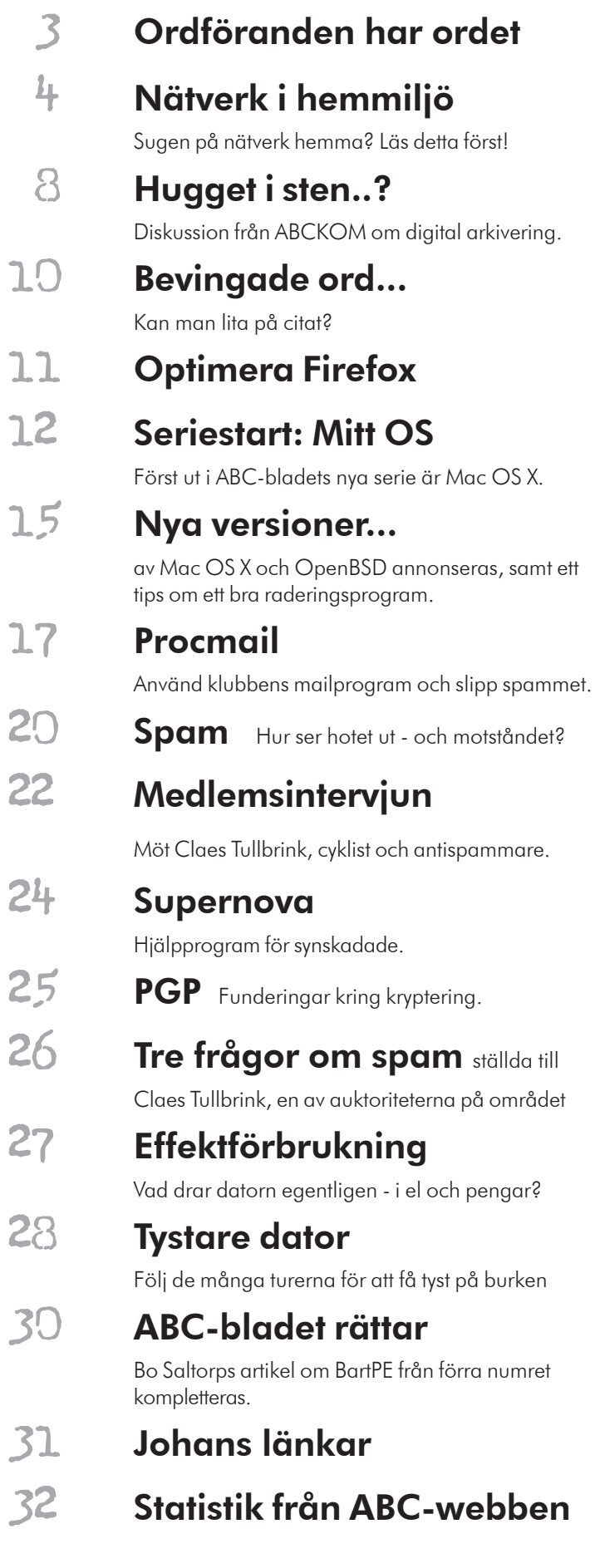

## har ordet...

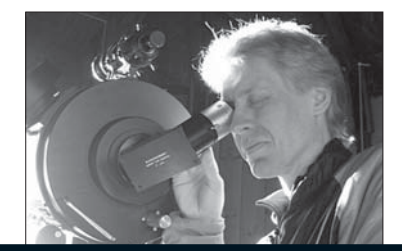

ad ska vi ha ABC-klubben till? En kanske något provocerande fråga men väl värd en tanke. Varför är du medlem, vad vill du ha ut av ditt medlemskap, hur vill du att klubben ska vara? tanke. Varför är du medlem, vad vill du ha ut av ditt medlemskap, hur vill du att klubben ska vara?

En gång i tiden var det några som tyckte att det behövdes en samlingsplats för användarna av den splitter nya och ultramoderna mikrodatorn ABC80 så de skapade en förening som handlade om enbart den. Sen gick utvecklingen vidare och andra ABC-modeller kom in i gemenskapen och senare även datorer av andra märken. Under åren som gått har ABC80 och dess familj gradvis försvunnit från hem, skolor och företag, men den klubb som en gång startades för dess skull har överlevt. Omvärlden har förändrats och likaså intresset och behovet hos dess medlemmar. Vacker grafik har kommit till, stereoljud, en liten pekmanick kallad "mus", och även nåt mystiskt stort nätverk som numer finns överallt.

Men vad ska vi ha allt till? Och... vad ska vi ha föreningen till? Hade vi stannat kvar som en klubb för en specifik datormodell hade vi inte funnits idag. Utvecklingen har gått vidare och vi har förändrats med den. Det är trots allt för oss medlemmar som klubben finns, det är våra intressen den ska tillvarata och utveckla, men det är också vi medlemmar som ÄR klubben, som formar, utvecklar och när den. Den lever och frodas endast om vi fyller den med meningsfullt innehåll.

Ute på det stora vida nätet finns det massor av energi och skaparglädje. Vissa till lite mindre världslig nytta (som den berömda webbkameran på kaffepannan i Cambridge t.ex) och vissa andra till lite större (Firefox m.fl), saker skapade av nätmedborgare, ofta av ingen annan orsak än att skaparen tycker det är kul och gärna delar med sig av den glädjen. Sånt ser jag gärna att klubben fylls med.

**Lars Lindgren** <8869> ordförande

Fel postnummer har genom åren dykt upp här och var i ABC-bladen, och det verkar vara hopplöst att komma tillrätta med det. I senaste ABC-bladet blev det fel igen trots att vi var uppmärksamma på problemet. Rätt postnummer skall vara 167 14. Och då hoppas vi att det blev rätt och inte fel.

#### ABC-klubben har avslutat sitt post-/

plusgirokonto. Om du skall skicka pengar till ABC-klubben, använd då vårt Bankgirokonto 5986-2169. När du betalar över internet, tänk då på att en del banker bara skickar vidare de första tecknen i meddelanderaden till betalningsmottagaren. Om betalningen är medlemsrelaterad - börja då med ditt medlemsnummer! På så sätt sparar du kansliet en massa jobb om det uppstår tveksamheter om vad betalningen gäller och vem som har gjort den.

#### ABC-bladet rättar...

I förra numret smög sig en del felaktigheter in i Bo Saltorps artikel om BartPE. Ett antal tillrättalägganden publiceras därför i föreliggande blad, närmare bestämt på sidan 30. Redaktionen beklagar naturligtvis det inträffade, och hoppas att rättningen till slut gör rättvisa åt Bos utmärkta artikel.

#### Hämta gamla ABC-blad!

Föreningen har en mängd gamla ABC-blad liggande i klubblokalen. Från vissa år finns det rejäla överupplagor, från andra år är det bara några få överblivna exemplar. Om du är intresserad av att komplettera gamla årgångar - kom då förbi klubblokalen en tisdagskväll och plocka åt dig några exemplar. De tidningar som ingen vill ha kommer att kastas under hösten.

ABC-klubben har vissa möjligheter att skicka ut ABC-blad till de medlemmar som bor runt om i landet. Problemet är inte kostnaderna för portot, de kan klubben stå för, men någon måste plocka ihop paketen. Hör av er till kansliet eller i ABCKOM:s möte "(ABC-klubbens) klubblokal" så ska de medlemmar som regelbundet besöker klubblokalen göra sitt bästa för att hjälpa till.

kansli@abc.se www.abc.se/webkom https://windows.abc.se/weblmsg

# Nätverk i hemmiljö

Hur många av oss har inte funderat på att koppla ihop våra hemmadatorer i ett litet behändigt nätverk, men givit upp inför den begreppsdjungel som dyker upp när man börjar fundera på själva genomförandet: fasta eller dynamiska IP-adresser, hub eller switch, äkta eller oäkta bredband..? ABCbladet guidar er genom de grundläggande begreppen inför byggandet av det första lokala nätverket!

#### TEXT & BILD **JOHAN PALM** <8498>

hemmiljö finns det flera skäl att koppla<br>samman flera datorer i ett eget lokalt<br>nätverk. För det första möjliggör det att<br>flera datorer kan dela på en Internetansluthemmiljö finns det flera skäl att koppla samman flera datorer i ett eget lokalt nätverk. För det första möjliggör det att ning. För det andra ger det lokala nätverket möjligheter att dela på gemensamma resurser i nätverket. Varför exempelvis förse varje dator i nätverket med en stor hårddisk när en gemensam och delad hårddiskresurs kan läggas som en enhet i nätverket? Om man gör det kan man sedan se till att samtliga datorer vid uppstart monterar den gemensamma hårddisken vilket möjliggör enkel och snabb fildelning mellan de olika datorerna. Har man en sådan lösning så räcker det också med en liten och billig hårddisk i varje ansluten dator och dessutom behövs bara en DVDeller CD-brännare eftersom det är så lätt att flytta filer från en dator utan brännare i nätverket till datorn med brännaren. Nätverkshårddisken kan antingen vara en fildelad partition eller katalog på en av datorerna i nätverket, eller så kan det vara en egen dator eller NAS-server (se ordlistan på nästa uppslag) vars enda funktion är att fungera som filserver.

#### **DELA PÅ SKRIVARE**

Även om man har flera datorer i hemmet är det ofta opraktiskt att ha flera skrivare. Anslut skrivaren till nätverket och alla datorer kan skriva ut på den. Har man inte en skrivare med nätverkskort så går det för ett par hundra kronor att hitta små begagnade skrivarservrar från HP, Axis, D-Link eller andra märken som möjliggör att koppla gamla skrivare med parallellport till nätverket. Många routrar och annan nätverksutrustning har numera också USB-anslutningar som gör det möjligt att använda dem som skrivarservrar till skrivare med sådana uttag.

 Den här artikeln visar på olika möjligheter att koppla samman flera datorer i ett lokalt nätverk och sedan ansluta nätverket till Internet.

#### **TYPER AV INTERNETFÖRBINDELSER**

Litet beroende på vilken typ av bredbandskoppling man disponerar och vilken Internetleverantör man har finns olika möjligheter att ansluta utrustning till Internet. Bäst möjligheter har man med ett *äkta* nätverk i form av en Ethernetförbindelse framdragen ända in i bostaden. Man har då möjlighet att anslu-

ta en dator direkt till ett nätverksuttag utan att annan utrustning är nödvändig. Exempel på leverantörer som tillhandahåller sådana tjänster är Bredbandsbolaget och Telia. Samma leverantörer tillhandahåller också lösningar som bygger på att någon form av utrustning ansluts till tele- eller kabel-tvnätet. Vitsen med dessa senare lösningar är att leverantören i syfte att hålla ned kostnaderna kan utnyttja befintlig infrastruktur, dvs telefontråden eller antennkabeln, för att förmedla datatrafiken. Ofta får dock kunderna något sämre bandbredd och minskad funktionalitet med sådana lösningar jämfört med äkta bredband.

 Exempel på *oäkta* bredbandslösningar är alla lösningar som slutar på DSL, dvs ADSL, HDSL etc. Förutom nämnda företag är också exempelvis Bostream en stor aktör på xDSLmarknaden.

 De olika xDSL-leverantörerna tillhandahåller något olika lösningar. Vissa lösningar bygger på att leverantören tillhandahåller en router (se nedan) och användaren kan då ansluta en eller flera datorer till denna. Vissa andra (t.ex. de Bostreaminstallationer jag sett) tillhandahåller en utrustning med ett nätverksuttag och användaren får disponera en (och endast en) *äkta* IP-adress (ofta dynamisk). I en sådan lösning kan användaren välja att ansluta en dator direkt till Internet eller, med hjälp av NAT, via en router ansluta flera datorer till Internet. Vill användaren ansluta flera datorer direkt till Internet går det ofta att köpa till möjligheten att utnyttja flera IP-adresser (fasta eller dynamiska).

 Bland *äkta* nätverk är det klart vanligast att leverantören tillhandahåller ett uttag varur användaren när denne startar sin

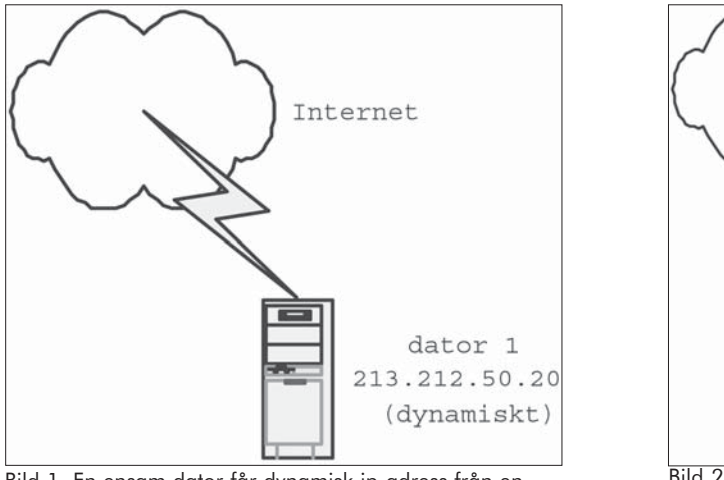

Bild 1. En ensam dator får dynamisk ip-adress från en DHCP-server.

utrustning tilldelas en eller flera *äkta* IPadresser från leverantören. I normalfallet tilldelar Internetleverantören sådana IPadresser dynamiskt inom en viss adressrymd, vilket innebär att du inte kan styra vilken specifik IP-adress du ska få. Dessutom så får din dator oftast olika IP-adresser vid varje uppstart.

 Även om man bara disponerar en modemeller ISDN-förbindelse kan det finnas anledning att dela denna i ett lokalt nätverk, så att samtliga anslutna datorer samtidigt kan utnyttja förbindelsen. Eftersom denna typ av förbindelser allt mer börjar ersättas med olika typer av bredbandsförbindelser så har jag valt att inte beskriva delning av denna typ av förbindelser.

#### **INTERNET ELLER LOKALT NÄTVERK**

I den här artikeln skiljer jag på datorer och annan utrustning som har direktanslutning till Internet respektive datorer som är anslutna till Internet via ett lokalt nätverk. Datorer som har en direktanslutning till Internet har en egen IP-adress som är direkt adresserbar för alla andra datorer på Internet. Datorer som är anslutna via ett lokalt nätverk har också egna privata IP-adresser, och dessa datorer kan också via adressöversättning (NAT) kommunicera med Internet, dvs de kan upprätta förbindelser med andra datorer på Internet. Däremot är datorerna i normalfallet inte direkt adresserbara för datorer utanför det egna lokala nätverket, dvs andra datorer på Internet kan inte upprätta förbindelser till datorerna på lokala nätverket.

 När man startar sin dator och har den ansluten till ett nätverk får den i normalfallet

automatiskt vid uppstart en IP-adress från en DHCP-server (bild 1). Servern kan antingen stå hos Internetleverantören eller finnas i en utrustning i bostaden. Exempelvis har de flesta routrar idag inbyggda DHCP-servrar.

#### **FLERA DATORER, EN ANSLUTNING - SWITCH**

Har man flera datorer i sitt nätverk, så kan det finnas goda skäl att låta varje enskild dator ha en direktkoppling till Internet. Ett skäl till att man vill ha det är exempelvis att vissa nätverksspel fungerar bäst med en äkta IP-adress. Varje dator har då också en egen unik IP-adress. I normalfallet tillhandahåller Internetleverantören endast *ett* fysiskt nätverksuttag, dvs endast *ett* hål i väggen. För att koppla flera datorer till Internet behövs därför en utrustning som förgrenar nätverksuttagen. I dagsläget är den vanligaste utrustningen för detta en hub eller switch (bild 2). Tidigare var hub:ar avsevärt mycket billigare än switchar. Switchar tillför dock en del funktionalitet, bl.a. avseende bandbredd och säkerhet, vilket gör att det nu när switchar blivit billigare inte längre finns någon anledning att köpa en hub. Switchen fungerar något förenklat som en förgreningskontakt, dvs alla signaler från Internet och från datorerna förmedlas utan filtrering och switchen tillför ingen ytterligare funktionalitet eller säkerhet. Switchar finns i olika storleks- och prisklasser, men en switch för hemmabruk till vilken man kan koppla upp till 8 datorer samtidigt kan man köpa för ca 400 kronor. Det vanligaste för närvarande är switchar som kommunicerar i 10/100 (dvs 10 och/eller 100 megabit per sekund till varje ansluten enhet), men även gigabitswitchar (Gb) 10/100/ 1000 har börjat säljas till priser som är attrak-

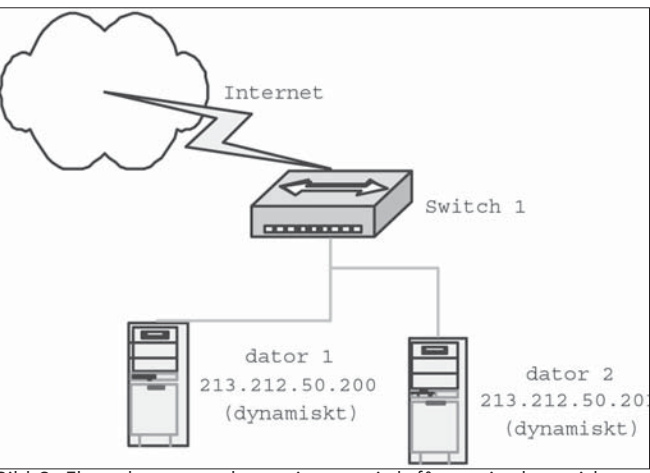

Bild 2. Flera datorer anslutna via en switch får varsin dynamisk ip-adress.

tiva i hemmiljö. Observera att Gb-switchar kräver Gb-nätverkskort i de anslutna datorerna för att fullt ut komma till sin rätt. Observera att detta koncept förutsätter att Internetleverantören accepterar att användaren utnyttjar flera IP-adresser. Det gör många leverantörer idag, men det finns undantag.

#### **EGET LAN - ROUTER**

Har man å andra sidan en Internetleverantör som inte accepterar att man utnyttjar flera IP-adresser, och man ändå har behov av att ha flera datorer anslutna till Internet, så får man skaffa en router med NAT (bild 3). Routrar är något dyrare än switchar, men innehåller också mer funktionalitet. De populäraste routrarna för hemmabruk just nu är sannolikt de trådlösa med vilka man kan kommunicera trådlöst mellan datorer utrustade med trådlösa nätverkskort. De flesta sådana routrar har också ett antal vanliga nätverksuttag. Priserna varierar, men för hemmabruk är det realistiskt att hitta en trådlös router av känt märke för hemmabruk (3COM, D-Link, Netgear, Belkin etc) för ca 1000 kronor. En 5 till 8 portars router utan trådlös anslutning går att få för ca 500 kronor.

 När routern ansluts till Internet får den en IP-adress automatiskt på samma sätt som de anslutna datorerna i exemplen ovan. När man sedan ansluter datorer till routern, erhåller dessa sina IP-adresser från DHCP-servern som finns inbyggd i routern. Från Internet ser det ut som endast en dator är ansluten, och alla datorer bakom routern utnyttjar routerns IPadress, dvs från Internet ser det ut som om samtliga datorer bakom routern har samma adress. Tekniken kallas NAT. De anslutna

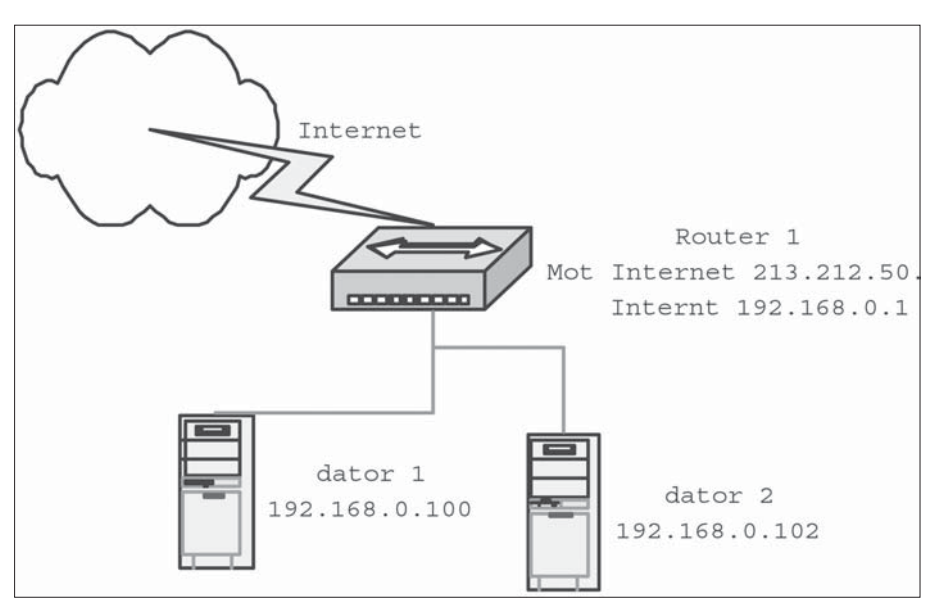

Bild 3. Flera datorer enslutna via en router. Bild 4.

datorerna har internt på det lokala nätverket egna unika privata IP-adresser som routern håller reda på. Det finns vissa interna IPnummerserier som är särskilt vikta till sådana lokala nätverk. Den mest kända är sannolikt IP-nummer som börjar på 192.168… Nu har man byggt ett eget lokalt nätverk (LAN)! Vissa bredbandsabonnemang (typiskt ADSL) förutsätter att man ansluter en router direkt till bredbandsanslutningen. Denna router kan ha en eller flera fysiska nätverksuttag. Har routern endast ett uttag som man vill ansluta flera datorer till, så går det bra att ansluta en switch till routern och sedan datorerna till switchen. (Har man en sådan router med NAT kan man inte på något enkelt sätt ansluta ytterligare en router med NAT och skapa ett lokalt nätverk i det lokala nätverket.)

#### **ROUTERINSTÄLLNINGAR**

Moderna routrar, även billiga för hemmabruk, erbjuder ofta mycket goda inställningsmöjligheter. Exempelvis brukar det i routern gå att välja om man vill ha fast eller dynamisk tilldelning av IP-adresser till de anslutna datorerna. Dessutom brukar det ofta gå att ställa in så att en ansluten dator via DHCP alltid ges samma IP-adress. Varje dator har ett unikt nummer på sitt nätverkskort, en MAC-adress,som routern kan känna av. Det kan alltså vara en god idé att ställa in routern så att den tilldelar IP-adresser dynamiskt, men att en och samma MAC-adress alltid erhåller samma IP-adress. På så sätt får nya maskiner man ansluter till det lokala nätverket automatiskt en ny IP-adress, men de maskiner man definierat i routern får

alltid samma adresser. I de anslutna datorerna behöver man inte ange att de har en fast IP-adress eftersom routern sköter det. Detta är praktiskt exempelvis i bärbara datorer som man flyttar mellan nätverket hemma och nätverket på exempelvis jobbet. Om man har datorn inställd så att den alltid erhåller en IP-adress dynamiskt (DHCP) så behöver man inte fundera på specifika inställningar beroende på var man befinner sig.

 Dialogrutan (bild 4) visar en router med den interna IP-adressen 192.168.0.1 som är inställd så att datorerna anslutna till den ges IP-adresser i serien 192.168.0.100 till 199. Vidare ses nederst i bilden en dator som statiskt givits en IP-adress som slutar på 105. Den aktuella datorns MAC-adress visas också. Varje gång den aktuella datorn slås på och kontaktar DHCP-servern i routern kommer den att tilldelas samma IP-adress. I ett (litet)

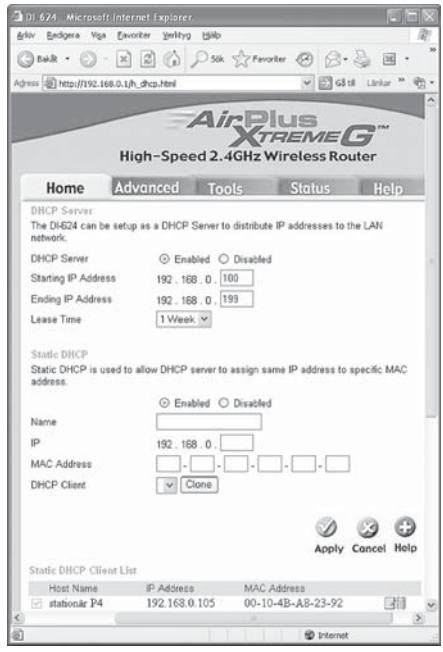

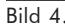

lokalt nätverk kan det vara en god idé att tilldela de anslutna enheterna fasta IPadresser. Fördelen med en konfiguration med fasta IP-adresser är att den gör det lätt att adressera de olika anslutna maskinerna. Det blir därmed enkelt att konfigurera skrivare, lägga genvägar till delade mappar i Windows etc.

 Bilden nedan (bild 5) visar ett lokalt nätverk med fyra anslutna noder plus routern. Datorerna i det lokala nätverket kan i exemplet skriva ut på en nätverksskrivare och lagra och överföra filer på en filserver. Datorerna är anslutna till Internet via en router med adressöversättning.

#### **DUBBLA NÄTVERKSKORT**

Nu börjar det bli avancerat! Och det är billig teknik som används. Ibland vill man att flera av datorerna ska kunna nå Internet direkt, men samtidigt vill man att de ska nå resur-

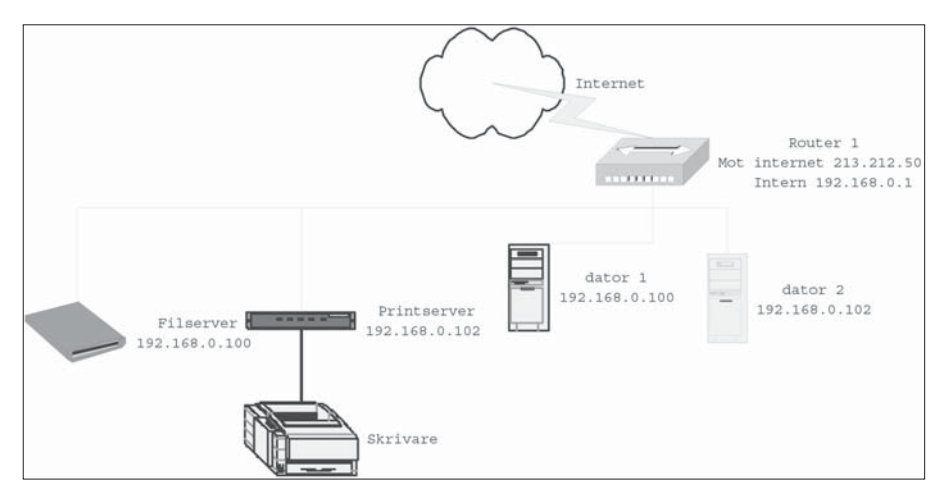

Bild 5. Ett lokalt nätverk med filserver och skrivarserver.

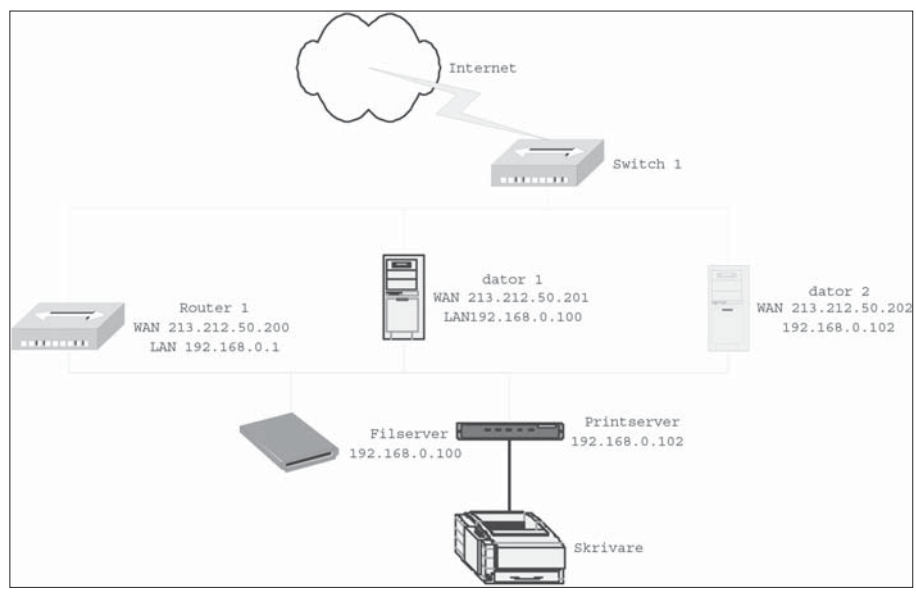

Bild 6. Med dubbla nätverkskort blir datorerna anslutna till två nätverk.

serna i det lokala nätverket. Detta kan man uppnå på olika sätt. Med tanke på att nätverkskort och nätverkskablage idag är billigt, så är det i hemmiljö ofta enklast att förse varje ansluten dator med ett extra nätverkskort (bild 6). Ett hyggligt nätverkskort för hemmabruk går idag att få för under 100 kronor. Vissa moderna moderkort är också redan från början försedda med dubbla inbyggda nätverksuttag.

 För den som så önskar går det nu att spärra all trafik till och från Internet genom routern. Dess enda funktion i skissen ovan är ju att fungera som DHCP-server och tilldela och hålla reda på IP-adresser i det lokala nätverket, samt att routa trafik i det lokala nätverket. I realiteten har man dock ofta någon eller några datorer kopplade till det lokala nätverket som inte har en direktkoppling till Internet. Det kan t.ex. vara trådlösa klienter om routern är en trådlös sådan.

 Om man bygger en lösning där någon eller några datorer förses med dubbla nätverkskort kan det vara en god idé att ställa in routern så att datorerna med dubbla nätverkskort (eller alla datorerna på det lokala nätverket om man så önskar) spärras från att kommunicera med Internet genom routern. För att fungera som avsett måste också varje dator med dubbla nätverkskort ställas in så att en default gateway (Standard-gateway) anges för det nätverkskort som har en direktanslutning till Internet.

#### **SÄKERHETSASPEKTER**

Det finns också säkerhetsaspekter på byggande av hemnätverk. En router med NAT fungerar exempelvis som en rudimentär brandvägg. Vissa routrar, även för hemmabruk, har också börjat förses med utökad funktionalitet, t.ex. stateful inspection, som gör att brandväggen letar efter skadlig kod i den information som kommer från Internet och in till datorerna i det lokala nätverket.

 I Windows XP finns också en inbyggd brandvägg. En egenhet för den inbyggda brandväggen är att den antingen är på- eller avslagen i datorn. Det går alltså inte att ha den påslagen för det ena nätverkskortet (det mot Internet) och avslaget för nätverkskortet mot det lokala nätverket. Har man ingen annan brandvägg är det en bra idé att ha Windows egen brandvägg påslagen.

#### **PLATTFORMAR**

De få praktiska exemplen som finns i denna artikel utgår från Windows XP, helt enkelt därför att det antagligen är det vanligast förekommande operativsystemet för läsekretsen. Naturligtvis fungerar samtliga koncept för alla andra operativsystem oavsett om det är Mac OS, Linux eller andra Windowsversioner än XP. Det går också utmärkt att blanda olika plattformar i sådana nätverk som beskrivits. ABC

### **Ordlista**

#### DHCP

Dynamic Host Client Protocol. Protokoll för att automatiskt tilldela IP-adresser i ett nätverk.

#### Privata IP-adresser

Vissa serier av IP-adresser kan inte användas på internet utan bara i lokala nätverk. Dessa IP-adresser kallas interna adresser. Den vanligaste serien är 192.168.x.x (där x är ett tal mellan 0 och 255). De flesta routrar för hemmabruk utnyttjar IP-adresserna 192.168.0.1 till 192.168.0.255 för att skapa lokala nätverk. Något förenklat kan man också ange de andra interna IP-adresserna 10.x.x.x och 172.16.x.x.

#### **LAN**

Local Area Network. Lokalt nätverk. Ofta använder man begreppet i motsats till WAN (Wide Area Network). Internet är ett exempel på WAN. I ett LAN används normalt privata IP-adresser, medan man på internet använder äkta IP-adresser.

#### NAS

Network Attached Storage. Datalagring i nätverk. En mer utförlig artikel om NAS kommer i framtida nummer av ABC-bladet.

#### NAT

Network Adress Translation. En router som är ansluten till internet kan mot internet ha en IP-adress, medan den in mot LAN har en annan. För betraktare på internet ser det ut som om samtliga datorer på LAN:et har en och samma IP-adress (routerns). I verkligheten har samtliga datorer egna privata IPadresser som NAT-servern översätter mellan LAN och internet. Tekniken kallas ofta på svenska för adressöversättning.

#### xDSL

Digital Subscriber Line. Standardfamilj för att förmedla digital trafik över telenätet. Det finns en rad standarder i familjen såsom exempelvis ADSL, där A står för Asymmetric, och HDSL, där H står för High bitrate.

# Hugget i sten eller skrivet i sand..?

Vad kan man egentligen vänta sig av dagens högteknologiska lagringsmetoder? Finns mina sparade minnen kvar om tjugo eller trettio år..? Läs en lätt redigerad sammanställning av diskussionen i ABCKOM.

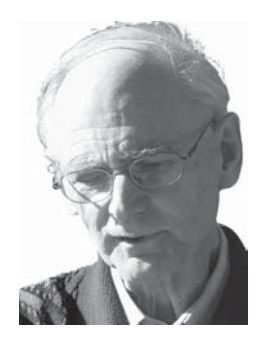

**SVEN WICKBERG <1384>**

fter ABC-klubbens årsmöte, där jag valen efterföljande eftersläcknings-<br>mackan fick tillfälle att vara nostalgi:<br>tillsammans med några "gamla" ABC-kamrafter ABC-klubbens årsmöte, där jag vid den efterföljande eftersläckningsmackan fick tillfälle att vara nostalgisk ter, har jag haft anledning att (ännu en gång) fundera över allt datoriellts förgänglighet. Det är ju faktiskt bara 30 år sedan (ungefär) som den mest avancerade datorn i världen hette BESK och fanns i Stockholm. Vissa ABCare har varit med om att programmera den.

 Även i "modernare" tider blir man ju påmind om hur snabbt datorgenerationerna växlar. Vi har tidigare här i ABCKOM, vill jag minnas, talat litet om svårigheten att (komma ihåg att) överföra texter man vill bevara till nya format allteftersom man byter dator, operativsystem, version på skrivprogrammet osv.

 Jag har själv en mapp som heter MEMOAR och som innehåller vad som finns kvar av memoardelar som jag har skrivit ryckvis i tjugo år eller så. Det mesta är ännu läsligt,

efter transformation från ABC80:s asciiskrivarprogram, över till IBM:s ascii, SPCF:s Ord, Winword, Word2 och numera Word 2002.

 Det viktiga är ju att spara i något format som förhoppningsvis skall kunna läsas utan alltför stora krångligheter om några tiotal år. Jag har varit starkt betänkt på att följa ett råd att spara alltsammans i enklaste tänkbara textformat, alltså förslagsvis ett rent asciiprogram (bara det att man aldrig vet riktigt säkert om det ÄR ett rent ascii-program, eller vilken "ascii" det kör med, och vilka andra styrtecken som döljer sig i datamassan). Just nu är det så väl ordnat att om man öppnar textfiler i nuvarande Word, så kan man experimentera litet och både hämta och spara i ett otal gamla och nya format, ända tillbaka till MSDOS med layout (vad nu DET kan betyda).

 Det är alltid mycket vanskligt att spå särskilt om framtiden — men det kan ändå var av intresse att försöka. Det jag nu skriver sparar jag först och främst i aktuellt Wordformat. I viss utsträckning utnyttjar jag Words inneboende formateringsmöjligheter, men jag avhåller mig från att blanda in bilder. Sedan spar jag också i pdf.

 Har man därmed säkrat den närmaste framtiden? Borde man också spara i html? Kanske webbformatet kommer att visa sig ha längre framtid än Microsofts ordbehandlare (som dock verkar ha stått ganska stabil sedan version 97). Om man gör alltihop till webb-

sidor kan man ju lätt bädda in bilder också. Men skall man tänka sig att en läsare genast skall kunna göra en väl läsbar utskrift måste man experimentera litet för att få lagom stora avsnitt osv. Någon som har erfarenhet av just det? Eller är det bättre att lägga texten i något brevprogram, och ev spara det brevet utanför programmet? (Går det? Jo, det måste väl gå. Jag använder just nu Thunderbird, men för det här ändamålet kan man ju använda i stort sett vad som helst som fungerar.)

 Det vore kul att byta tankar med andra i liknande situation, om det finns några.

#### **MARTIN SVENSSON <10158>**

Några tankar om det:

 1. Kommersiella lite "hemliga" format som PDF och Word är typiskt jobbigt att uttyda efteråt. Speciellt då de ofta inte innehåller klartext.

 2. Det ska gärna gå att förstå eventuella koder som finns inbäddade utan nån speciell mjukvara.

 3. Information om eventuella markeringar (stilar, listpunkter etc.) ska helst bevaras. Ren HTML (med CSS) eller XML är därför bra alternativ. "<h1>" (Heading 1) och "<p>" (Paragraph) är inte alltför krångligt att förstå.

 Ren text, helst 7-bitars eller möjligen 8 bitars, är annars alltid att föredra om det inte finns några markeringar. Unicode funkar,

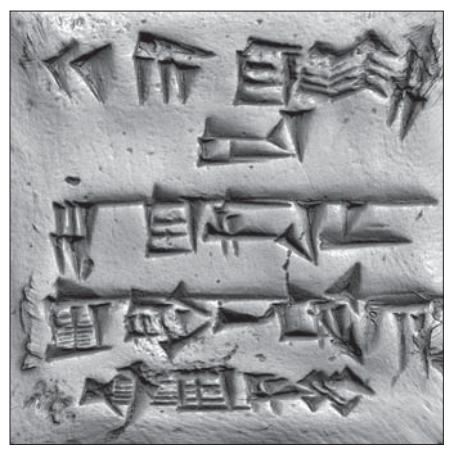

Tryckt i lera. Sumererna skapade det tidigaste kända skriftspråket ca 3500 f.Kr. genom att pressa in kilformade tecken i fuktiga lertavlor.

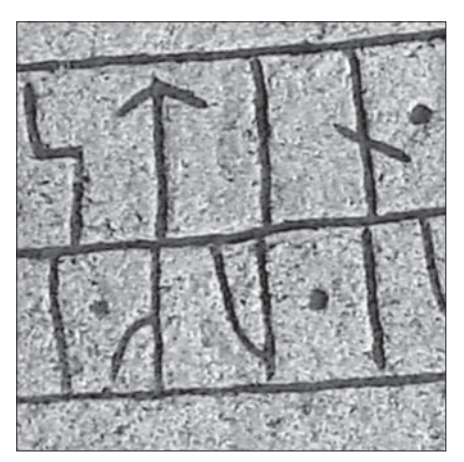

Hugget i sten! De tusenåriga runinskrifterna är relativt lätta att läsa och tolka för dagens svenskar.

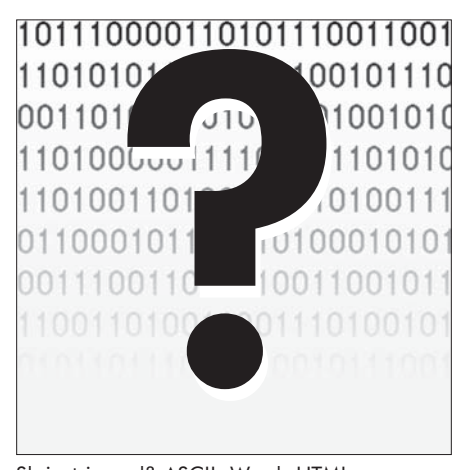

Skrivet i sand? ASCII, Word, HTML... Kommer de att kunna läsas om ytterligare 3500 år..?

men har inte slagit igenom 100% på alla platformar än.

 Förresten: Är du osäker på hur "äkta" en textfil är, ska du inte öppna den i Word, utan i Notepad eller liknande.

#### **STEN ÖHMAN <6127>**

Visst ska du spara i ASCII-format! Även om ÅÄÖ ligger litet olika i olika varianter så kommer det alltid att finnas sök-byt-funktioner. HTML är för övrigt även ASCII men om du använder t ex Word så blir det en faslig massa skräp med i koden, vanligen <FONT> i olika varianter. Använd en vanlig text-editor t ex PFE. Word är ingen texteditor och man vet aldrig vad Bill Gates hittar på.

#### **ANDERS FRANZÉN <5258>**

Det gäller att välja format som har ett kommersiellt värde, alltså att det ska finnas intressenter som ser ett ekonomiskt värde i att ett visst format bevaras. Detta blir en garanti för formatet eftersom det antingen medför en förlust att förlora sina dokument eller att det är för dyrt att konvertera. Det senare gäller t ex Excel, de flesta anser att det blir för dyrt att konvertera detta till något. Det är inte bakomliggande tekniken och dess kvalitet som är avgörande utan helt enkelt formatets "kommersiella värde".

 Många företag idag använder Word och webbsidor, fördelen med webben (html) är

dessutom att det är en öppen standard. Jag tror det ska mycket till innan html försvinner helt.

 Man kan faktiskt fråga sig om vanliga textfiler kommer att överleva. Idag finns inte mycket som är värt något (dvs har ett kommmersiellt värde) sparat i läsbara textfiler. XML är på stark frammarsch men då behövs ett schema som beskriver strukturen i XMLdokumentet, kanske lite krångligt för kreti och pleti.

#### **PETER NERMANDER <8130>**

Jag ger inte mycket för det kommersiella värdet. Tvärtom, ett företag kan se stora pengar i att slut supporta gamla format och ta extra betalt för att stödja det.

 Det som behövs är att det är ett ÖPPET format. Då kan nämligen vem som helst skriva programvara som kan läsa det. Är det dessutom väl spritt så kommer NÅGON att ha skrivit ett program som kan läsa det. Jämför Word 2-format med HTML 3 (de är väl ungefär lika gamla). Vilket tror du det kommer vara lättast att hitta program till om 15 år.

#### **ANDERS FRANZÉN <5258>**

Människan är tyvärr girig. Girighet skapar bestående värden. Människor har en tendens att försöka bevara och utöka sitt kapital. Detta leder till slutsatsen att det som har ett kommersiellt värde kommer att överleva. Öppen standard är säkert tilltalande men om

man inte kan tjäna pengar på det som anpassas till den öppna standarden kommer ingen att anamma standarden.

 När det gäller html finns det stora möjligheter att tjäna pengar på detta, därför finns det. Det är inte kvaliten på tekniken som är avgörande utan möjligheten att tjäna makt eller pengar på den. Det finns oräkneliga exempel på personer som besitter djup kunskap men som ändå aldrig lyckas med att tjäna pengar eftersom de antagligen har skrupler.

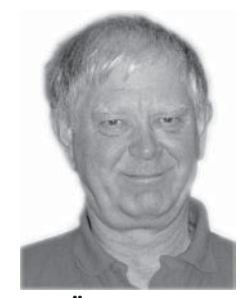

**STEN ÖHMAN <6127>**

Håller inte med. Antag att Microsoft går i konkurs. Vem ansvarar då för att filerna är läsliga? Textformat är det enda dataformat som garanterat går att läsa oberoende av vad som händer med programvarorna. Det enda som är säkrare är utskrift på papper vilket som bekant inte kräver varken hårdvara eller mjukvara. **ABC** 

## Bevingade ord och svårfångade citat

#### TEXT **SVEN WICKBERG** <1384>

å en papperskopia har jag ett utdrag<br>ur en citatsamling från Ny Teknik<br>1996:nr 1-2: "Internet är som Kiviks<br>markaad Ett virgare med stånd där allsköpe ur en citatsamling från Ny Teknik 1996:nr 1-2: "Internet är som Kiviks marknad. Ett virrvarr med stånd där allsköns krimskrams saluförs. Det finns ingen karta över området och ingen att fråga. Du har glömt vad du egentligen letade efter. Till slut lyckas du hitta utgången och står där omtumlad med spunnet socker i handen och en självlysande slips runt halsen." Enligt tidningen är det ett uttalande av Peter Gärdenfors, professor i kognitionsforskning, som i sin tur citerade från Biblioteksbladet.

 Det har hänt mycket sedan 1996. Även om Internet fortfarande är den mest osannolika samling av vad som helst, som någon behagat publicera, har vi dock numera fått någon att fråga och förträffliga sökmotorer som hjälper oss innan vi har glömt vad vi letar efter.

#### **"IT-HYSTERIN BARA EN FLUGA"**

Förre kommunikationsministern Ines Uusemann uttalade sig samma år så här: "Jag tror inte att folk i längden kommer att vilja ägna så mycket tid, som det faktiskt tar, åt att surfa på nätet." Enligt den nya citatboken "Bevingat" skedde det i ett uttalande i Svenska Dagbladet 1996 om Internet och framtiden. Rubriken på artikeln var "IT-hysterin bara en fluga", ord som hon påstås aldrig ha sagt, men som ändå tillskrevs henne.Jag läste aldrig den där artikeln i SvD, men jag tycker mig minnas att jag såg henne på TV säga just det: "Är inte det här en fluga som snart går över?"

#### **KAN MAN LITA PÅ CITAT?**

Citatboken "Bevingat" kom ut år 2000 och var en efterföljare till Pelle Holms klassiska "Bevingade ord". Jag tycker nog att man behöver båda, om man skall vara noga. De har delvis skilda sätt att presentera citaten, även om naturligtvis många av dem är desamma i båda.

 När jag började läsa i "Bevingat" blev jag fundersam. Tidigare finansminstern Gunnar Emanuel Sträng: "Jag använder inte utrikiska ord när det finns adekvat svensk vokabulär." Sträng var känd för att svänga sig med ofta ganska ovanliga främmande ord, typ "urgera" (uppmuntra) och egna nyskapade former "fungibel" (något som fungerar). Som riksdagsstenograf studsade jag ofta till inför hans ordval och tvingades att kontrollera mycket i ordböckerna, men jag kom aldrig på honom med att använda orden fel. När jag första gången hörde Sträng-citatet av en kollega bland riksdagsstenograferna löd det: "…om det finns adekvat nationell vokabulär disponibel." Vilket citat är "rätt"?

#### **FÄLLDINS "ÖVERTYGELSE"..?**

Man måste vara öppen för att eftervärlden gärna vill "förbättra" goda citat. Delvis är detta en lovlig verksamhet, som ibland gör vissa citat lättare att komma ihåg och kanske mer spetsiga i sin udd. Men moderna citat är ofta samtidsdokument, och då måste man veta det exakta ursprunget.

 Säkert är det många av mina läsare som minns centerpartiledaren Torbjörn Fälldin deklarera: "Ingen statsrådspost är så åtråvärd att jag är beredd att dagtinga med min övertygelse." Det är åtminstone den formulering som "Bevingat" redovisar. Men jag hörde honom säga "samvete". Jag har nyligen kontrollerat saken med några f d stenografkollegor, och de minns detsamma! "Bevingat" säger sig ha gjort mycket noggranna efterforskningar för att finna det korrekta ursprunget. Men vilket ursprung är korrekt? Nuförtiden får inte minst nyhetsbärare i form av t ex ministrar upprepa sina synpunkter

åtskilliga gånger i olika TV-kanaler, förutom att de kanske också skriver i tidningar – och får sina muntliga uttalanden citerade i tryck. Fälldin kan mycket väl ha använt båda uttrycken.

#### **VEM KAN VI LITA PÅ?**

För något år sedan såg jag ett TV-program som med ganska övertygande filmsekvenser försökte ifrågasätta om det någonsin spelats en världsrekordmatch i fotboll på Ullevi respektive om man verkligen filmat den första landstigningen på månen. Det programmet var fejkat, och programmakaren hade gjort det just för att visa hur lätt det är att fejka bilder och bildsekvenser så att det ser mycket övertygande ut.

 För oss som sysslat litet med bildbehandling i avancerade program som PhotoShop är det väl inte obekant att man kan manipulera

#### ramme operant is<br>
Hur b<br>
källki<br>
citat<br>
i dessa<br>
tider? I<br>
maskil<br>
gör<br>
säge Hur blir det med källkritiken och citatkontrollen i dessa datorsnabba tider? Datorn är en maskin som bara gör vad husse säger åt den. Men vilken husse?

påstådda fotografier så att de föreställer helt andra saker än i verkligheten. Uppgifter behöver dock inte vara medvetet fejkade för att vara felaktiga. I dessa tider kan, vill och får vem som helst skriva vad som helst på Nätet, som sedan läses av tusentals människor. I ett tidigare nummer av ABC-bladet nämndes "uppslagsverket" Wikipedia. Vem som helst har möjlighet att skriva vad som helst – och ändra uppgifter som andra lagt ut! Man skulle ju kunna frukta att en sådan kaotisk modell skulle ge totalt kaos som resultat. Egendomligt nog tycks detta i alla fall inte ännu ha inträffat. Jag undrar vad det kan bero på?

#### **CITATKONTROLL OCH KÄLLKRITIK**

Den intressanta frågan står dock kvar: Hur ska man kunna bedöma sanningshalten och pålitligheten i det man läser på Nätet? Källredovisning och källkritik var i varje fall tidigare en mycket viktig del i den vetenskapliga utbildningen. Detta är jätteviktigt när man åberopar historiska källor, läser gamla dokument osv. Men även i naturvetenskapen behövs det. Inte nog med att fysikstuderande (i varje fall på min tid) fick hårt inpräntat i sig att man skulle hålla reda på den tänkbara felmarginalen vid alla sina mätningar. Man måste också vara kritisk mot alla de uppgifter som låg till grund för laborationerna, och som man inte utan vidare kunde kontrollera.

 Hur blir det med källkritiken och citatkontrollen i dessa datorsnabba tider? Datorn är en maskin som bara gör vad husse säger åt den. Men vilken husse? Och vad har husse verkligen sagt? Alla som själva gjort den minsta ansats till att programmera något i sin dator har nog upptäckt att datorn alltid gör det man befaller – men det är inte säkert att det var så man egentligen ville!

#### **OGENOMTRÄNGLIGA KALKYLER?**

Det finns en mycket allvarligt felkälla till. Många av de uppgifter man får nuförtiden bygger på mer eller mindre invecklade datorkalkyler. Jag har tidigare skrivit i Bladet om väderleksprognoser och bankräntor. Vem kan kontrollera att de är rätt uträknade (av datorn)?

 Vädret kan man kontrollera genom att titta ut genom fönstret (dagen efter). De flesta förstår nog att prognosen kan slå mer eller mindre fel. Men hur kan vi veta att banken ger oss rätt ränta på ett konto där vi gör ständiga insättningar och uttag? Och vem garanterar att datormodellerna är korrekt gjorda? Våra politiker skall fatta långtgående beslut på grundval av bl a datormodeller om växthuseffekten, oljekonsumtionen i framtiden eller människors benägenhet att skaffa barn. Felaktiga datorresultat kan ge en alldeles tokig politik.

 Jag läste för några år sedan att någon hade studerat datormodeller som legat till grund för doktorsavhandlingar. Den som skriver en avhandling om ekonomi eller sociologi har förmodligen inte möjlighet att gå till botten med hur de bakomliggande kalkylerna är programmerade. Det visade sig att i omkring en tredjedel av fallen var kvaliteten på beräkningarna så dåliga att de vetenskapliga slutsatserna påverkades.

 Trots allt är det människan som är alltings mått i den timliga världen. Hur svårt det än kan bli så måste vi vara medvetna om fallgroparna och anstränga oss att inte bara planka vårt vetande från Nätet, utan också tänka själva och begrunda vilka felmöjligheter man måste räkna med. **ABC** 

# Optimera Optimera Firefox Firefox

Webbläsaren Firefox har på kort tid blivit enormt populär och används idag av miljontals användare. Mätningar som gjorts nyligen visar att den används av nästan 10% av alla användare, och det är verkligen inte dåligt. Den har också börjat bli populär bland företagen, t.ex. hos IBM, där man ser den som ett starkt alternativ till Microsoft Internet Explorer. Det som inte är lika välkänt med den är hur konfigurerbar den i själva verket är, det finns nämligen mängder med avancerade inställningar som kan ändras.

För att se dessa inställningar ger man i adressfältet kommandot about:config. Då får man se en lång lista av inställningar, de som ändrats från grundinställningen syns i fetstil. Inställningarna styr t.ex. hur Firefox skall bete sig när den hämtar hem webbsidor, hur stor cachen skall vara, hur sidorna skall laddas hem m.m. Genom att själv gå in och göra ändringar i dessa inställningar kan man bättre optimera den för sina egna behov. Innan man börjar optimera Firefox på egen hand är det dock bäst att man är väl påläst. Här är några utmärkta artiklar att börja med:

#### Firefox Tweak Guide www.tweakguides.com/ Firefox\_1.html

#### Secrets of Firefox 1.0 www.windowssecrets.com/ 041202

När det gäller ren och skär prestandaoptimering kan följande inställningar vara en bra början (se första artikeln ovan för förklaringar av vad de gör och lämpliga värden på dem):

network.http.pipelining network.http.pipelining.maxrequests

#### network.http.proxy.pipelining nglayout.initialpaint.delay

Den som kör Windows kan dock göra det ännu enklare för sig, där finns nämligen ett program som kan hjälpa till med optimeringen. Det jag pratar om är förstås gratisprogrammet FireTune, och det finns att hämta hem här: www.firetune.com.

Innan någon nu sätter igång med att optimera Firefox så måste jag starkt rekommendera att ni börjar med att ta en backup-kopia av den nuvarande konfigurationen. På så sätt kan ni enkelt återställa inställningarna om något skulle gå fel. I programmet FireTune kan man enkelt göra detta via alternativen Create backup of configuration samt Restore original configuration. Så här ser det ut:

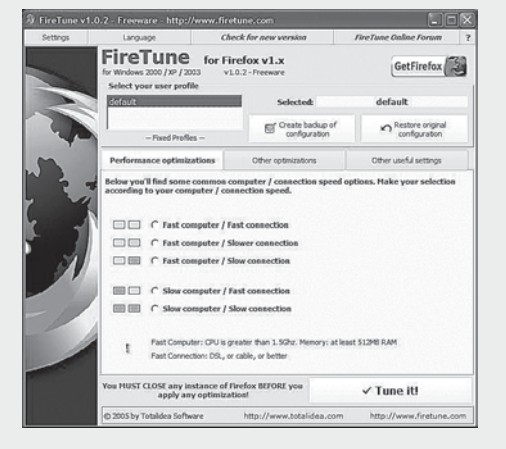

En viktig sak att komma ihåg är att när man använder FireTune måste Firefox vara nedstängd. De nya inställningarna träder sedan i kraft nästa gång du startar Firefox. Lycka till!

#### **JOHAN PERSSON** <2397>

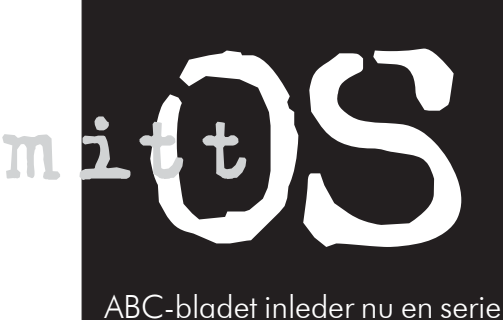

ABC-bladet inleder nu en serie artiklar, där klubbens medlemmar beskriver något av alla de olika operativsystem eller varianter därav - som florerar därute. Först ut är Per Styrenius, klubbens Macintoshadministratör, med

## Mac OS X

**För några år sedan** skrev jag en längre artikel om Mac OS X (X uttalas tio) för ABC-bladet (4/2001). Mac OS X var då ett nytt operativsystem som jag knappt hade använt. Men det var då det när jag nu uppgraderar till den fjärde versionen av detsamma känns det mesta hemtamt och det kan vara dags att summera erfarenheterna.

#### **SKRÄMMANDE SYSTEMBYTE**

För en gammal Macanvändare som mig kändes övergången från det klassiska Mac OS (som hade nått version 9.1) till Mac OS X främmande och skrämmande. Att det var UNIX i grunden och att det var bra hade jag läst om, men vad innebar det i realiteten? Vad skulle hända med alla gamla program? Var det nya gränssnittet verkligen bättre än det gamla? Frågorna var många och osäkerheten stor.

 Efter att ha använt Mac OS X några år kan jag bara säga en sak: Jag älskar det! En Mac kanske inte är snabbast, billigast och mest lämpad till allt, men som vardagsdator är den stabil, trygg och har ett behagligt gränssnitt. Det sistnämnda är inte det minst viktiga. Om man skall använda ett verktyg under stora delar av sin vakna tid så känns det bra att det är väldesignat. Visst, i många system kan man installera olika teman, men ett gränssnitts utformning handlar om mycket mer än färgen på menyerna.

#### **SVÅRARE MEN BÄTTRE**

Mac OS X fungerar på många sätt annorlunda än Mac OS 9 gjorde. Istället för att öppna varje mapp i ett eget fönster så bläddrar man genom hårddisken som om man använde en webbläsare. Filerna kan visas hierarkiskt eller så kan man bläddra från en mapp till en annan. För att få mappar och program lätt tillgängliga lägger man dem i Dock, en sorts aktivitetsfält som oftast ligger längst ner på skrivbordet. Dockan visar vilka program som är öppna och kan också härbärgera alias/ genvägar till ofta använda program, mappar och dokument. Skrivbordet är nu en mapp bland de andra och har inte den särställning som det hade i tidigare system. Dessutom är Mac OS nu ett riktigt fleranvändarsystem där man kan ställa in användarbehörigheten ända ner på filnivå. Jag är inte säker på om Mac OS X är lika enkelt att använda som tidigare Mac OS, men man kan helt klart utföra mycket mer med det.

 Samtidigt som Mac OS på många sätt blivit mer komplext har Apple skapat en serie både lättanvända och kraftfulla program som följer med i installationen. iTunes, iPhoto, iMovie, iDVD, och Garageband utgör tillsammans en komplett liten mediaverkstad för hemanvändaren och duger gott för enklare proffsarbeten (mer om dessa program i ett kommande ABC-blad).

#### **SENASTE SPELEN ENDA BRISTVARAN**

Det sägs emellanåt att det skulle finnas få program till Macen, något som jag själv aldrig känt som något problem, varken nu eller tidigare. Visst har jag någon gång saknat möjligheten att köra vissa program som bara finns till MS-Windows, men å andra sidan finns det bra program som bara fungerar på Mac OS. Det enda område där det är en besvärande brist på program för Mac:en är datorspel, speciellt de senaste "kuta och skjuta"-spelen. Så skall man i första hand använda sin dator som spelmaskin bör man köpa en pc med MS-Windows - eller varför inte en spelkonsol som Playstation, Nintendo

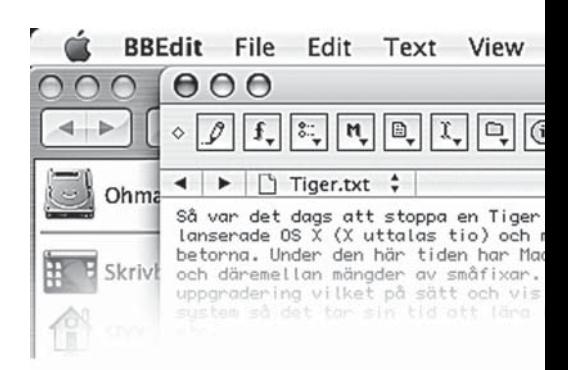

#### eller Xbox?

 Något som bidrar till att det finns mängder av program till en modern Mac är att Mac OS X baseras på BSD-UNIX. Apples egen version kallas Darwin och är ett komplett UNIXliknande system i sig självt. Detta gör att det går att installera de flesta Linux- och UNIXprogrammen. Användaren kan antingen kompilera upp programmen själv eller använda sig av något porteringssystem. Fink är ett Debianliknande system som bl.a. använder programmen dselect och apt-get. För den som vill hålla sig till BSD-världen finns Darwinports som bygger på FreeBSDs porteringssystem. Med något av dessa system krävs det bara några enkla kommandon för att de skall ladda hem källkod eller binära paket och kompilera dem till färdiga program. Mycket smidigt!

 Program som installeras på detta sätt blir dock inte Macprogram per se. De körs och opereras helt i Darwin. Vill man komma åt dem måste man öppna en terminal eller starta X11, dvs. X-Window System. Apples egen version kallas X11 rätt och slätt och baseras på XFree86-projektet. Men det går förstås också bra att ladda hem och installera tredjepartsversioner.

#### **ENKELT GRÄNSSNITT ELLER UNIX-PROGRAM - VÄLJ SJÄLV**

Att förklara relationen mellan Mac OS X egna gränssnitt Aqua och den underliggande UNIX-miljön är inte helt lätt. Apples egna

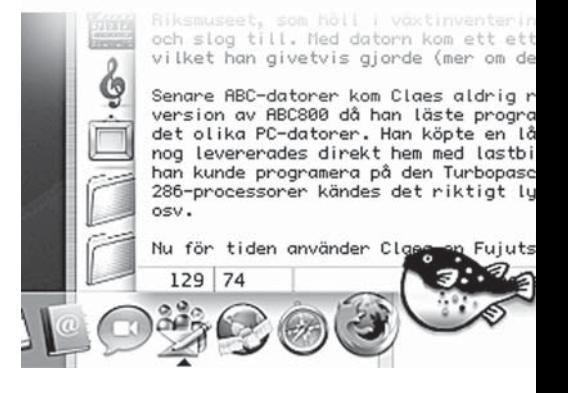

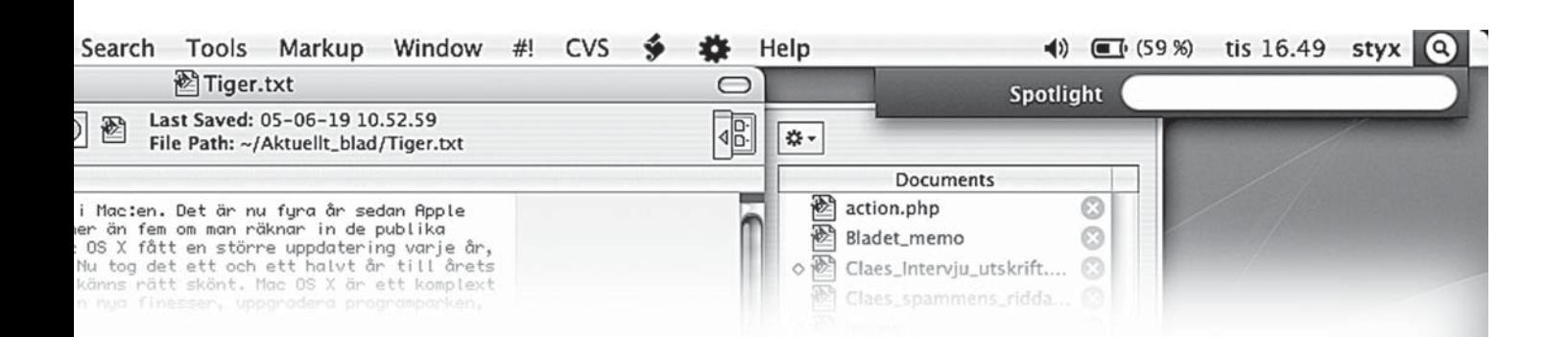

programmeringsmiljöer Cocoa och Carbon ligger ovanpå, men i många fall går det att programmera gränssnitt i Aqua som fungerar som en enkel instrumentbräda till ett underliggande genuint UNIX-program. En av mina favoriter är Fugu som underlättar sftp, scp, mm. Gränssnittet ligger i Aqua men utnyttjar den underliggande OpenSSHinstallationen i Darwin utan att användaren märker det.

 Just SSH är en av mina favoriter när det gäller UNIX-program. Det tog många timmar att lära sig, men det var det värt. Nu kan jag kommunicera enkelt och säkert med ABCklubben var än i världen jag befinner mig. Exempelvis kan jag öppna min terminal, skriva "ut" och trycka på returtangenten. Det kommandot använder jag som alias för ett längre kommando som skapar en SSH-tunnel, dvs. en krypterad förbindelse, till ABCklubbens e-postserver. På så sätt kan jag skicka e-post via ABC-klubbens e-postserver oavsett på vilket nätverk jag befinner mig (mer om detta i ett kommande ABC-blad).

#### **ROLIGA OCH MINDRE ROLIGA PROGRAM**

Andra program jag testat och tycker är intressanta är Gimp, Blender, Scribus, AbiWord och Gnumeric. Open Office tycker jag är för stort för mina behov och dessutom för Windowsinfluerat. En del av dessa program har nu porterats fullt ut till Aqua, andra måste fortfarande köras under X11. Jag har installerat och kört både KDE och Gnome på min Mac. Det fungerade utmärkt, men samtidigt känns det som om jag då lika gärna kunde köra Linux eller BSD-UNIX.

 Mindre roliga program som jag tvingats lära mig är Vi, Emacs, Bash och en del andra med namn bestående av bokstavskombinationer som verkar vara helt omöjliga att komma ihåg. Men datorlivet är inte alltid så lätt som man kunde önska. Och vad gör man inte för att få kontroll över program som exempelvis Apache och MySQL?

 Det är lite paradoxalt att Macen som revolutionerade datorvärlden genom att inte ha en kommandopromt nu infört den igen. För egen del ser jag mest fördelar. UNIX är oerhört kraftfullt och har som jag redan skrivit gett Macanvändaren tillgång till tusentals nya intressanta program. På minussidan ligger att inlärningströskeln är hög och att man flitigt måste läsa allehanda manualer och böcker för att komma någon vart.

#### **TRE OPERATIVSYSTEM <sup>I</sup> ETT**

Även om Mac OS X fått mig intresserad av Linux och UNIX så känns det bra att kunna gå tillbaka till ett grafiskt gränssnitt som Mac OS X/Aqua och där skriva, räkna, e-posta, surfa, titta på film/TV, koda mp3, etc., på gammalt Macsätt. Det är trots allt här jag får det mesta gjort. Faktum är att en Macanvändare inte behöver bry sig om Darwin överhuvudtaget. Mac OS X/Aqua är fullt tillräckligt för att Macen skall vara en produktiv arbetsstation.

 Äldre Macprogram går fortfarande att köra i Classic. Det är gamla Mac OS 9.2.2 som körs inuti Mac OS X. En del nätverks- och mediefunktioner tas över av Mac OS X, men annars är det det ursprungliga Mac OS 9 som körs. Så Mac OS X består egentligen av tre olika operativsystem, Aqua, Darwin och Classic, som körs i eller ovanpå varandra och som är väl integrerade sinsemellan.

#### **MEST KOMPATIBLA SYSTEMET**

Macintoshdatorer må betraktas som lite udda spelare, men i dagsläget vågar jag nästan påstå att Mac OS X är det datorsystem som är mest kompatibelt med andra datorsystem på marknaden. BSD-grunden gör det enkelt att kommunicera med andra UNIX-liknande system på deras egna villkor. Macen har visserligen sin egen behörighetstjänst Netinfo (ett arv från NeXTStep) men har även inbyggt stöd för Kerberos, LDAP, BSD Flat File och NIS. Dessutom går det att montera NFS-filsystem.

 Mot MS-Windows är det ännu enklare att samverka. Macen har kunnat läsa pc-disketter så länge jag kan minnas, och numera är det inget problem att läsa och skriva till allehanda skivor som är formaterade i Fat-32, det må vara zip-skivor, externa hårdiskar, usbminnen, etc. Det är bara att koppla in och köra.

 Att kommunicera mellan en Mac och en Windowsdator är enkelt då det i princip bara är att slå på fildelningen. På Macen görs det

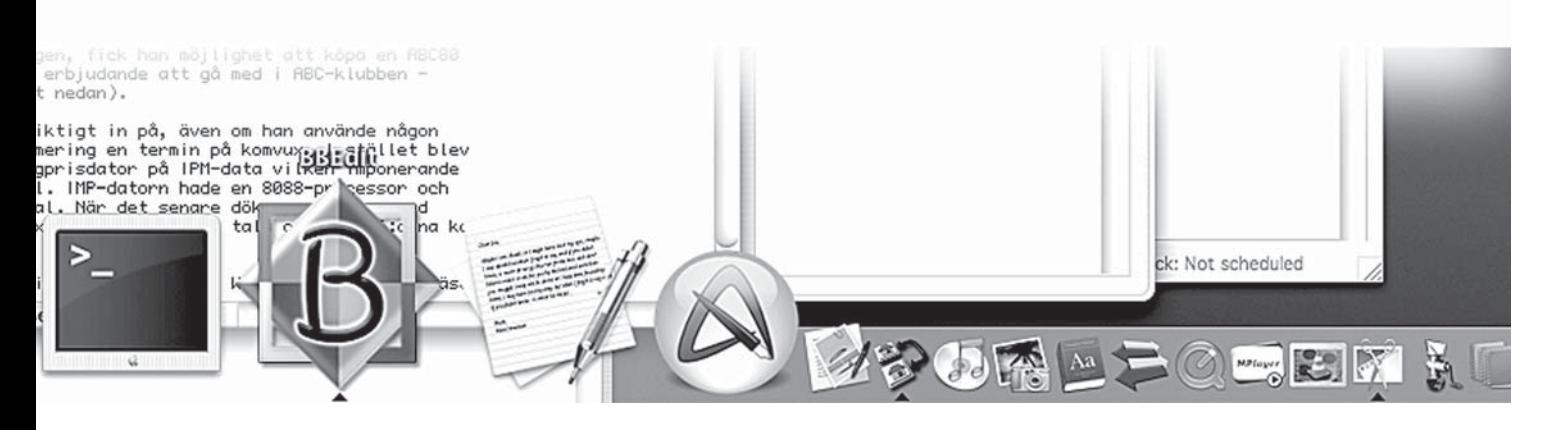

med ett klick i en box då Mac OS X kommer med Samba installerat, det program som gömmer sig bakom "Windows-delning" i systeminställningarna. Och om man som Maca vill ansluta till Windows 2000- och 2003-servrar så finns det stöd för Microsofts Active Directory.

 De flesta filformat jag använder är plattformsoberoende, exempelvis MP3, jpg, pdf, mpg, etc. När det gäller stora programtillverkare som Adobe, Microsoft m.fl. är deras filer plattformsoberoende så tillvida att man kan öppna dem i motsvarande program på Macen. Dokument i Word 2003 för Windows motsvaras av dokument i Word 2004 för Mac OS X. Fallgropen är förstås typsnitten, men ser man bara till att ha samma uppsättning på båda plattformarna ordnar det sig. Det går f.ö. enkelt att konvertera de flesta typsnitt mellan Mac och Windows med olika free- eller sharewareprogram.

#### **INGEN ORO FÖR VIRUS I MACEN**

Nu för tiden kan man knappt läsa, eller för den delen skriva, en datorartikel utan att ta upp säkerhetsaspekten. På sätt och vis är det bra att det börjar växa fram ett säkerhetstänkande, men samtidigt är det tragiskt att det skulle behöva ta så långt tid innan det skedde. Fast här får jag dock vara ärlig och erkänna att jag inte använt ett antivirusprogram på minst tio år. För mig som Macanvändare känns all rapportering om datorvirus, spionprogram och modemkapningar tämligen irrelevant. Det finns förstås risk att jag vidarebefordrar ett virus från en MS-Windowsanvändare till en annan, men så länge viruset befinner sig i Macen händer inget.

 Vad man som Macanvändare däremot får se upp med är trojaner och "rootkit". De är, något förenklat, elaka små program som används för att ta över någons dator. Men just att de är program gör att användaren måste ladda ner och installera dem själv, vilket kräver administratörsbehörighet för att programmen inte skall vara begränsade till det egna kontot. Sedan måste programmen startas manuellt. Det gäller m.a.o. för en Macadministratör och användare att ha koll på vad man installerar och kör för program!

#### **IPFW INBYGGD BRANDVÄGG**

En sak som jag är noga med är att alltid ha brandväggen aktiv. Är man ansluten till Internet får man räkna med att hela tiden vara utsatt för intrångsförsök. Mac OS X kommer med en brandvägg som heter IPFW, det är samma brandvägg som används i FreeBSD. Brandväggen slås enkelt på med ett klick. När man sedan slår på eller av olika fildelningstjänster öppnas och stängs olika nätverksportar automatiskt. Detta gör brandväggen enkel att använda för den ovane, samtidigt som den UNIX-kunnige kan öppna en terminal och skräddarsy brandväggen efter eget huvud.

#### **ETT STORT STEG FRÅN MAC OS 9**

Samanfattningsvis kan väl sägas att Mac OS X inte har särskilt mycket gemensamt med Mac OS 9, bara en viss Mac-känsla. Operativen är så olika att Mac OS X lika gärna hade kunnat heta SteveNIX eller AquaUX - eller varför inte MacNEXT då arvet från NeXTStep är lika framträdande som arvet från gamla Mac OS. **ABC** A strategies and the strategies of the strategies of the strategies of the strategies of the strategies of the strategies of the strategies of the strategies of the strategies of the strategies of the strategies of t

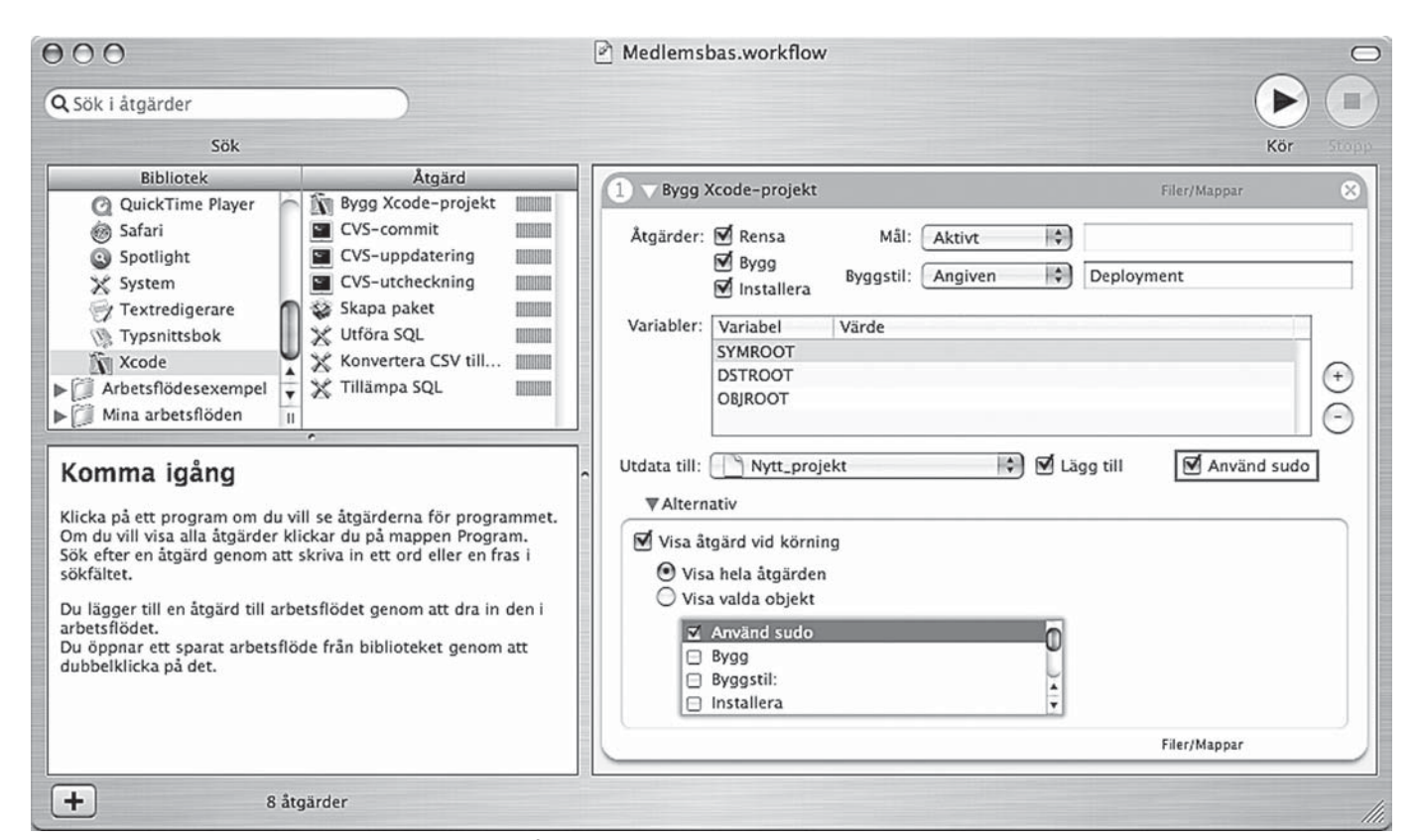

I Automator bygger man upp automatiserade arbetsflöden genom att kombinera olika program och åtgärder - här ett projekt i Xcode.

# Tigern är här!

200 nyheter! Men ABC-klubbens meste Mac-mekare är ändå tveksam till Apples systemuppgradering till Mac OS X 10.4.

TEXT **PER STYRENIUS** <9845> Så var det dags att stoppa en tiger i<br>Mac:en. Det är nu fyra år sedan Ap<br>lanserade OS X (X uttalas tio) och Mac:en. Det är nu fyra år sedan Apple lanserade OS X (X uttalas tio) och mer än fem om man räknar in de publika betorna. Under den här tiden har Mac OS X fått en större uppdatering varje år, och däremellan mängder av småfixar. Nu tog det ett och ett halvt år till årets uppgradering, vilket på sätt och vis känns rätt skönt. Mac OS X är ett komplext system så det tar sin tid att lära in nya finesser, uppgradera programparken, etc.

#### **INGEN SJÄLVKLAR UPPGRADERING**

Jag vet inte om en tiger är starkare än en panter (Mac OS X 10.3), eller för den delen en jaguar (Mac OS X 10.2), men medan de tidigare uppdateringarna känts självklara, ställer jag mig en aning avvaktande inför Tiger. Apples reklamavdelning har visserligen räknat till över 200 nyheter, men då har de räknat med minsta lilla uppfräschning. Det är förstås inte att förakta att Förhandsvisning fått några enkla funktioner att göra markeringar direkt i PDF:er; att Safari har fått ett enkelt men mycket smidigt RSS-stöd (Really Simple Syndication); att iChat har stöd för videokonferens som gör det möjligt att skapa ett tredimensionellt chatrum för fyra; att den nya videokodeken H.264 (MPEG-4 Part 10) ger en bra bild på videouppspelningar; osv. Men den riktiga "jag måste uppgradera" känslan vill ändå inte infinna sig.

#### **SPOTLIGHT STÖRSTA DRAGPLÅSTRET**

Det finns dock några större dragplåster som är riktigt seriösa och produktiva. Den viktigaste är Spotlight. Med den funktionen kan man söka i realtid, inte bara efter filnamn utan även inuti filerna och i deras metadata. Exempelvis bland MP3-taggar, i bildlager, i pdf-dokument, i e-postmeddelanden, etc. Det är som att ha Google i Mac:en. Fort går det och resultaten listas mycket smidigt efter filtyp.

 För att det skall fungera mer eller mindre i realtid måste Spotlight indexera alla data på hårddisken. Har man en snabb maskin är det inget man märker av, men på min gamla PowerBook med en G4-processor på 667MHz blir det ibland prestandaproblem. När indexeringsprocesserna 'mds' och 'mdimport' kör igång kan de ta upp till 60 procent av processorkapaciteten. Sysslar man då med annat krävande arbete kan det programmet hacka lite eller så dyker den färgglada, men ack så irriterande, badbollen upp och börjar snurra.

 Nu behöver man inte låta Spotlight indexera och söka igenom precis allt på hårddisken - eller rättare sagt på den del som tillhör det egna kontot. Det är enkelt att markera mappar (bibliotek som det heter på unixspråk) som skall undantas, det begränsar indexeringsprocesserna något.

#### **HUNDRATALS "WIDGETS" TILLGÄNGLIGA**

Dashboard fungerar som en egen liten skrivbordsmiljö och lägger sig över skärmen som en genomskinlig vattenhinna (se omslagsbilden). På den kan man placera allehanda små program som kallas widgets. Till en början var jag tveksam till upplägget, men efter att ha kört det en tid tycker jag att det fungerar mycket smidigt. Via ett aktivt hörn eller en tangenttryckning kan jag få upp en mängd småprogram på en gång. Det kan vara klockor, almanackor, ordlistor, spellistor, tidtabeller, osv. Enkla widgets kan programmeras med HTML, JavaScript, och CSS, och det finns redan hundratals widgets att ladda ner från internet.

 Automator är som det låter, ett sätt att automatisera olika funktioner. Inte särskilt originellt kanske, men enkelt och lättanvänt. Apple har under lång tid haft Applescript som inte bara kunnat styra funktioner i själva operativsystemet, utan även i mängder av tredjepartsprogram. Applescript har varit relativt lättanvänt för att vara ett skriptspråk, men med Automator är det ännu enklare. Det är

bara att kombinera färdiga skriptmoduler till ett arbetsflöde. Räcker inte modulerna till så kan den skriptkunnige bygga fler i Objectiv-C eller Applescript. Annars är det bara att ladda ner moduler som andra har gjort från Internet.

#### **BILDBEHANDLING DIREKT <sup>I</sup> OPERATIVET**

Under ytan stöder systemet numera 64 bitar fullt ut - äntligen! Annars är det främst Core Image (som också är kopplad till Core Video) som imponerar på mig. Apple har byggt in en hel mängd bildbehandlingsfilter direkt i operativet. Det är bara för programmerare att låta anropa från olika applikationer. Core Image drar nytta av den senaste generationens grafikprocessorer, något som avlastar datorns egen processor. Det kommer förmodligen att ta lite tid innan de nya grafikrutinerna slår igenom ordentligt hos tredjepartsprogram som exempelvis Adobe Photoshop. Men för de som jobbar med bild eller video är det en värdefull förbättring.

 Rent allmänt ställer Tiger stora krav på grafikkortet om man vill nyttja alla nya grafiska möjligheter. Lite surt är det också att Apple lämnar alla halvgamla Mac:ar som inte har inbyggd firewire i sticket. Men kanske får man se det som ett tecken på utveckling? Likaså när installationsskivan inte får plats på en cd utan kräver en dvd-skiva.

#### **TIGERN KAN VÄNTA**

Å har jag då själv uppgraderat? Både ja och nej. Jag har två Mac:ar med Mac OS X. Som jag skrev ovan har jag uppgraderat Min PowerBook G4/667, men min stationära PowerMac G4/400 får rulla på med Panther. Förmodligen under ganska lång tid framöver.

#### **ABC**

### Länkar

www.apple.com/se/macosx/ www.kernelthread.com/mac/osx/ index.html http://arstechnica.com/reviews/os/ macosx-10.4.ars

www.macdevcenter.com/pub/a/mac/ 2005/05/24/spotlight.html

http://developer.apple.com/macosx/ dashboard.html www.macdevcenter.com/pub/a/mac/ 2005/05/06/dashboard.html www.dashboardwidgets.com www.widgetmachine.com www.automatorworld.com

#### Nu är vi

framme vid version 3.7 av OpenBSD, den Unix-version som är mest säkerhetsinriktad av dem alla. Det har som vanligt hänt en hel del efter deras senaste release som släpptes för ett halvår sedan, jag ska här försöka sammanfatta det viktigaste.

Två nya plattformar stöds. Den första, Zaurus, är en extremt liten handdator som vad jag vet inte kommit till den svenska marknaden ännu. Den andra är en 64-bitars port för SGI O2-maskiner. En ny och fri

## OpenBSD 3.7 är här

router-demon för de som behöver köra OSPF har tillkommit. Den, tillsammans med den tidigare

implementerade BGP-demonen, förbättrar OpenBSD:s möjligheter att ersätta dyra installationer av CISCO och Zebra. Port-systemet har blivit både robustare, användarvänligare och äntligen fått update-funktionalitet.

De har också satsat mycket krut på att ge oss helt fria drivrutiner för många av de nyare trådlösa nätverkskorten. Det är en svår kamp mot de stora bolagen där speciellt Intel varit extra jobbiga att ha att göra med. Adaptec har också utmärkt sig i år, de vägrar nämligen ge ut den tekniska dokumentation som behövs för att de fria operativsystemen skall kunna stödja deras RAID-kort. Detta medför att OpenBSD 3.7 skeppas utan stöd för deras kort i installationen. Det är svårt att förstå storföretagens synvinkel, de får gratis utveckling av drivrutiner för deras kort men vill inte ge ut den tekniska dokumentation som behövs för att drivrutinerna skall bli så bra som möjligt? OpenBSD ger sig i alla fall inte och det är en beundransvärd hållning som är värd att stödjas. Stöd OpenBSD genom att köpa deras CD-skivor och T-Shirts.

Mer information om den senaste releasen och hur du köper den finns här:

www.openbsd.org/37.html

**GABRIEL KIHLMAN <**10723**>**

## Säker radering av digital information

**Det finns tillfällen** då man vill vara helt säker på att det man raderar verkligen är borta, utan möjlighet till att återfå informationen genom användning av smarta program eller liknande. Typiska fall är när man ger, säljer eller slänger bort olika typer av lagringsmedium, t.ex. hårddiskar, digitalminnen, Zip-disketter m.m.

**Först så måste man inse** att en helt säker radering kräver att man smälter ned lagringsmediet till en metallbit eller liknande. Om man däremot nöjer sig med att försöka undgå att smarta program kan plocka fram informationen igen, då finns det en betydligt enklare lösning på problemet. Lösningen är att man helt enkelt använder sig av något av alla de program som finns och är skräddarsydda för ändamålet. Apropå att utföra en "säker radering", det handlar i själva verket om att man skriver över informationen en eller flera gånger med olika bitmönster. Hur många gånger den skrivs över samt med vilka bitmönster varierar, men procedurerna är oftast beskrivna i öppna dokument, något som också borgar för kvaliteten. När man väljer vilken procedur man skall använda så finns det en sak som är värd att tänka på, och det är att ju fler gånger informationen skall skrivas över, desto längre tid tar också proceduren.

**Här är några exempel** på programvaror:

Eraser (Freeware, källkod finns tillgänglig) www.heidi.ie/eraser ZDelete (Trialware \$20) www.zdelete.com WipeOut (Trialware \$20) www.securitysoftware.cc/apps.html

Programmen brukar ha en hel del möjligheter när det gäller att utföra själva raderingen, man kan t.ex. välja att radera filer, bibliotek och t.o.m. hela diskar. Dessutom brukar det finnas en möjlighet till, nämligen att utföra raderingen på ledigt utrymme(!), detta så att ingen kan återfå tidigare raderad information.

Själv nöjer jag mig med **Eraser** som inte bara är ett utmärkt verktyg utan dessutom gratis. Man använder det genom att högerklicka på en eller flera filer, eller bibliotek, i Windows Explorer och därefter välja alternativet **Erase**. Då kommer det upp en dialogruta där man under alternativet **Options...** kan välja vilken metod för radering man vill använda. Slutligen bekräftar man att proceduren skall utföras och därefter sker raderingen, svårare än så är det faktiskt inte.

**JOHAN PERSSON <**2397**>**

## Procmail skyddar dig från spam

Trött på att börja dagen med att radera ett antal e-brev med oönskat innehåll? Då är du inte ensam - och hjälpen är nära. Mycket skräp kan undvikas med några smarta handgrepp i Procmail, som finns tillgängligt från ABC-klubbens datorer.

#### TEXT **THOMAS GREEN** <8509>

kräppost irriterar de flesta av oss. Det står utom allt tvivel.<br>Även om det finns bra program som hjälper oss att sortera<br>bort det mesta, så retar i alla fall jag mig på att slösa bort<br>bandbredd på att ta hem skräpposten. Även om det finns bra program som hjälper oss att sortera bort det mesta, så retar i alla fall jag mig på att slösa bort bandbredd på att ta hem skräpposten. I vintras började jag fundera på om det inte fanns något bra sätt att ta bort en del skräp redan i klubbens dator. Efter att förut ha tankat hem ett hundratal spam på sammanlagt 1 MB per dag, så får jag nu inte mer än ett tiotal per dag. I denna artikel ska jag visa hur jag började filtrera och även hur du kan göra för att komma igång.

#### **PROCMAIL - LÄTT ATT PROGRAMMERA**

På klubbens datorer finns det ett program som heter procmail. Det är speciellt skrivet för att analysera och behandla e-post. Procmail i sig är bara ett verktyg som man måste programmera att göra det man vill. Somliga kanske tycker att *programmera* verkar avancerat. Det är det inte. Jag lovar! Jag ska strax ge ett litet smakprov på hur man gör ett enkelt postfilter med procmail, men först ska vi titta på ett par andra saker.

 För att förstå hur procmail arbetar, och vad det gör, måste man veta lite om hur e-brev egentligen ser ut. Normalt visar e-postklienter bara en del av all den information som finns i ett e-brev. Orsaken är självklart att klientens uppgift är att underlätta för användarna och bara visa sånt som är meningsfullt i den dagliga användningen. Ett typiskt brev kan se ut så här:

```
Received: from violet.abc.se
(localhost.localdomain [127.0.0.1])
   by violet.abc.se (8.13.1/8.13.1) with ESMTP
id j4NCswDb002215
   for <m8509@abc.se>; Mon, 23 May 2005
14:54:58 +0200
Received: (from apache@localhost)
   by violet.abc.se (8.13.1/8.12.11/Submit) id
j4NCswE3002214;
   Mon, 23 May 2005 14:54:58 +0200
Received: from 83.250.208.107
           (SquirrelMail authenticated user m8509)
          by www.abc.se with HTTP;
          Mon, 23 May 2005 14:54:58 +0200 (CEST)
Message-ID:
<12559.83.250.208.107.1116852898.squirrel@www.abc.se>
Date: Mon, 23 May 2005 14:54:58 +0200 (CEST)
Subject: Exempelbrev
```

```
From: "Thomas Green" <Thomas.Green@abc.se>
To: m8509@abc.se
User-Agent: SquirrelMail/1.4.4-1.FC3
MIME-Version: 1.0
Content-Type: text/plain;charset=iso-8859-1
Content-Transfer-Encoding: 8bit
X-Priority: 3 (Normal)
Content-Length: 23
```
Exempel på ett e-brev.

 Brevet består av två delar som kallas huvud och kropp. De skiljs åt genom en tom rad. I exemplet ovan består brevkroppen bara av en mening och den tomma raden syns omedelbart ovanför. Först och främst är det viktigt att veta att allt som står i brevet *kan* vara lögn, förfalskning och rena påhitt. Det utnyttjar spammarna förstås för att förvilla alla spamfilter och dem som jagar spammare.

 Att avsändaren (From-fältet) så gott som undantagslöst förfalskas inser alla som studerat spam lite mer ingående. Det betyder att om man skickar någon form av e-postsvar på ett spam, så är det en helt oskyldig stackare som får det. Det har säkert ett flertal av klubbens medlemmar också råkat ut för. Det brukar visa sig genom att ens brevlåda blir fylld med meddelanden om att brev man inte skickat inte kan levereras. Även mottagaren (To: och Cc:) kan fyllas med precis vad som helst eller ingenting.

 Det kanske låter märkligt att posten kommer fram i alla fall. Att den gör det beror på att sändande e-postserver redan före själva överföringen talar om för mottagande server vem som är mottagare. Förfarandet kan liknas vid att e-postservrarna skriver och läser ett kuvert, medan det kan stå precis vad som helst i brevet som ligger inuti kuvertet.

#### **AKTIVERA PROCMAIL**

Innan vi ger oss i kast med att konfigurera procmail är det en sak till vi måste göra. Vi måste tala om för klubbens e-postserver att vi vill låta procmail ta en titt på vår inkommande post innan den hamnar i brevlådan. Det gör man genom att skapa en fil som heter .forward i hembiblioteket. Punkten först ingår i filnamnet och den är lika viktig som att filnamnet skrivs med små bokstäver. I filen skriver man detta:

```
"|IFS=' ' && exec /usr/local/bin/procmail -f-
|| exit 75 #m0000"
```
Naturligtvis byter du m0000 mot ditt eget inloggningsnamn. När .forward är på plats, kommer procmail att köras varje gång det dimper ner ett e-brev till dig. Fast än så länge kommer inget att märkas eftersom vi ännu inte har talat om vad procmail ska göra. Du märker inget av det.

#### **EN FÖRSTA REGEL**

Nu är det äntligen dags att dressera procmail. När procmail startas, så letar det upp en fil som heter .procmailrc. Även här ingår punkten före i filnamnet. En .procmailrc-fil innehåller en eller flera styrregler, vilka kallas *recept* i procmail. Ett recept innehåller en startkod, ett villkor och en händelse som ska utföras om villkoret är uppfyllt. En regel kan t.ex. se ut så här:

```
:0H:
* To: m8509@abc.se
/var/mail/m8509
```
 Första raden börjar med :0 (kolon noll). Det är en kod som talar om för procmail att här börjar ett nytt recept. Sedan kommer ett H som betyder att procmail bara ska bry sig om det som står i brevhuvudet. Raden slutar med ytterligare ett kolon som talar om för procmail att använda en låsmekanism om det kommer flera e-brev samtidigt. Om det kommer två brev på en gång, så startas också två instanser av procmail. För att eliminera risken att de två instanserna skriver över varandra i brevlådan, så använder man låsmekanismen. Den som låser först har helt enkelt första tjing på brevlådan och den andra får snällt vänta tills brevlådan låsts upp igen.

 Den andra raden börjar med en asterisk. Det talar om för procmail att här finns ett villkor som ska testas. Man kan ha flera villkor efter varandra och då blir det flera rader som börjar med en asterisk. Observera dock att raderna testas med logiskt OCH, d v s villkoren i alla rader måste vara uppfyllda för att händelsen ska utföras.

 "To:" anger att det är To-fältet i brevhuvudet som procmail ska titta närmare på. Sedan kommer själva strängen som ska finnas i fältet. Procmail gör normalt *inte* skillnad på stora och små bokstäver. Strängarna kan skrivas på ett format som kallas reguljära uttryck (*regexp*). Det är ett kraftfullt sätt att arbeta med strängar. I början kommer man långt med att skriva som vanligt. Sammanfattningsvis testar villkorsraden om brevets till-fält har strängen "m8509@abc.se".

 Den sista raden säger vad procmail ska göra med e-brevet om villkoret är uppfyllt. I exemplet läggs brevet i min brevlåda, men man kan ange vilken unixfil som helst. Står det /dev/null, så skickas brevet ut i cyberrymden. Står det \$HOME/enfil, så skrivs brevet till en fil som heter "enfil" och som hamnar i hemkatalogen.

#### **EN ENDA REGEL HALVERADE MÄNGDEN SPAM**

Mitt första filter kom till eftersom jag irriterade mig på att många av de spam som jag tog hem varje dag inte ens var adresserade till mig. Då menar jag att ingen av mina adresser finns i något av To- eller Ccfälten. Det är nästan ingen som skickar e-post till mig utan att ange mig som synlig mottagare. Där hade jag ett klart mönster för att direkt slänga ungefär hälften av alla spam. Min första regel såg ut så här:

```
:0H:
* ! ^To:.*(Thomas\.Green@abc\.se|m8509@abc\.se)
/dev/null
```
Regeln är inte helt olik den i exemplet ovan. Dock är det några saker i villkorsraden som skiljer. Först är det ett utropstecken. Precis som i en del programspråk, symboliserar det en negation. Villkoret blir alltså sant om det som står till höger om utropstecknet är falskt. Cirkumflexet (*taket*) betyder att To: ska stå först på raden. Sedan kommer en punkt och en asterisk. Punkten betyder här att det kan stå vilket tecken som helst och asterisken betyder att det kan vara noll eller flera tecken. Det behövs eftersom jag inte kan vara säker på att just min adress kommer först på raden. Parenteserna grupperar bara de adresser som står innanför. Det bakåtvända snedstrecket ("\") talar om att efterföljande tecken ska vara just en punkt. Om det inte fanns där, så skulle procmail godta vilket tecken som helst på den platsen. Det vertikala tecknet ("|") är ett logiskt ELLER. Receptet säger alltså att om To:-raden varken innehåller thomas.green@abc.se ELLER m8509@abc.se, så ska det kastas. Istället för To: kan man skriva TO\_, vilket betyder att procmail ska titta i både To- och Cc-fälten. Denna enkla regel reducerade de spam

jag tankar hem med hälften.

#### **RECEPT MOT VIRUS**

Klubben virusscannar inkommande e-post. Eftersom jag absolut inte vill ha virus i närheten av min dator, så har jag ett recept som kastar alla infekterade brev:

```
:0H
* ^X-Virus-Status: Infected
/dev/null
```
Detta filter tittar på ett annat fält som kallas X-Virus-Status:. Det är ett specialfält som virusscannerprogrammet lägger dit. Eftersom recepten hittills kastar alla brev som det är något fel på, så behövs till sist ett recept som lägger de brev som passerat alla filter i brevlådan. Det ser ut så här:

```
:0:
/var/mail/m8509
```
Som du ser, skiljer det sig en hel del från tidigare beskrivna recept. Eftersom villkoret saknas, så kommer alla e-brev som kommit hit att läggas direkt i min brevlåda. Nackdelen med filtret ovan är att om man är med i en e-postlista, så brukar den som sköter listan sällan bry sig om att se till att utskickningsprogrammet adresserar utskicken ordentligt. Det brukar inte stå något vettigt i To-fältet. Det är ett akut fall av latmask som vi antagligen måste leva med. Konsekvensen är att om vi inte ser till att släppa igenom e-postlistorna i vårt filter, så kommer de obönhörligen att kastas. Men problemet saknar inte lösning. Före receptet som testar på adressat i .procmailrc kan vi lägga in ett recept som släpper igenom just den e-postlista vi vill ha. Ett sånt recept kan se ut så här:

```
:0H:
* ^TO_crypto-gram-list@schneier\.com
/var/mail/m8509
```
Om man väljer att titta på From:, To:, Cc:, alla eller någon kombination beror på vad som är typiskt kännetecken för den aktuella e-postlistan. Det finns tyvärr inga generella regler.

För tydlighetens skull sammanfattar jag här exemplen ovan i hur det skulle kunna se ut i en .procmailrc-fil:

```
Ta bort alla brev med virus
:0H
* ^X-Virus-Status: Infected
/dev/null
```
#### Behåll e-postlistan

:0H: \* ^TO\_crypto-gram-list@schneier\.com /var/mail/m8509

#### Kontrollera att breven adresserats till mig

```
:0H:
^\star \, !
^To:.*(Thomas\.Green@abc\.se|m8509@abc\.se)
/dev/null
```

```
Behåll den post som klarat sig hit
:0:
/var/mail/m8509
```
#### **WINDOWSEDITOR KRÄVER FÖRSIKTIGHET**

Du som tänker redigera .procmailrc i en windowseditor kan göra det, men du behöver se upp med en sak som skiljer sig mellan Windows och Unix/Linux. Det handlar om ny rad. I Unix/Linux skrivs ny rad endast med tecknet för radframmatning 0A (HEX). Windows, däremot, skriver *både* vagnretur och radframmatning: 0D0A (HEX). Nu behöver du inte bekymra dig om hexkoderna. Däremot måste du

### Hör inkompetens och spammande ihop?

Sannolikt i viss mån. Och det bygger jag inte bara på Daytoner AB, som anmäldes tre gånger i april (och en enda gång under ett helt år dessförinnan), daytoner.com, men låt mig ändå använda dem som stöd för min hypotes. Ansvaret för den domänen har C.Å. med epost-adress på wsikonsulterna.se, han är styrelseordförande i Daytoner AN (daytoner.com) och i Nordisk web-design & internetutveckling AB. Ett besök på www.wsikonsulterna.se med min Operawebläsare version 7.54 ger följande resultat:

XML parsing failed: xml processing instruction not at start of external entity (Line: 2, Character: 0)<META NAME="GOOGLEBOT" CONTENT="NOARCHIVE"> <?xml version="1.0"?> <!DOCTYPE wml PUBLIC "-//WAPFORUM//DTD WML 1.1// EN" "http://www.wapforum.org/DTD/

wml 1.2.xml"> <wml> <card  $id = \sqrt[n]{c}$  and  $1'' >$  < do type = "accept"  $label="Next" > <sub>go</sub> 'href="math> * <sub>card2</sub> */ >  <sub>></sub>$  $do>$   $< **br/>**  $\cdot$  **cm**  $\cdot$  **cm arc** = "logo.wbmp"$ width="75" alt=""/><br/>>Please click next.  $\langle br / \rangle$   $\langle /p \rangle$   $\langle /card \rangle$   $\langle card \rangle$ id="card2"> <do type="accept"  $label="Next" > `go` `href="#card3" / >`$ do> <p> Nordisk Webdesign<br/> Järnvägsgatan 53 <br/>  $\langle$  21616 Limhamn <br/> Tel: +46-40365030 <br/> Fax:  $+46-40365099$  <br/>  $\langle p \rangle$  </p> </card> <card id="card3"> <do type="accept"  $\vert$ label="Back"> <go href="#card1"/> </ do> <p> Our services: <br/> <br/>br/>> - Internet Business development<br/>br/> - Web Design and Development<br/>>br/> - Web hosting<br/> <br/> </p></card></wml>

"Web Design and Development" - jomenvisst. Jag kan mycket väl tro att det var ett fel någonstans i deras system eller rutiner som gjorde att ett flertal epostreklam-meddelanden som uppfattades som spam skickades ut, så jag vill definitivt inte påstå att de bara struntar i lagen.

Och deras website var ju riktigt snygg

som redigerar filerna i Windows känna till problemet. Procmail är nämligen känsligt för om det kommer med vagnreturtecken i .procmailrc. Då funkar det inte.

 Du som vill ha vägledning med procmail kan antingen diskutera det i ABCKOM (mötet E-post är bra); annars finns det rikligt med sidor på webben som innehåller allt man behöver veta. En bra startsida är procmails hemsida.

 För egen del gav framgången med procmailfilter blodad tand och jag har senare lagt till några saker i det filter som jag kör just nu. Bl.a. låter jag procmail gå igenom breven och ta bort alla brev som innehåller ord som "viagra" och annat ointressant. En annan sak som jag numera filtrerar på är IP-numren i received-raderna. Jag låter ett litet perlprogram plocka fram dem och testa dem mot en server som har en förteckning över svartlistade servrar på nätet. Eftersom de flesta spam passerar en sån server någonstans på vägen, så är detta mycket effektivt. Andelen falska positiva, d.v.s legitima brev som fastnat i spamfiltret, är bara ett par stycken totalt. I jämförelse med det 90-100 spam som fastnar dagligen, så är jag mycket nöjd med det resultatet.

#### **OBEGRÄNSADE MÖJLIGHETER**

Egentligen är möjligheterna vad man kan göra med procmail obegränsade. Det kan också användas för att automatiskt sortera brev i olika foldrar, skicka vidare vissa brev till andra mottagare osv. Det är inte omöjligt att en närmare beskrivning kommer i ett senare nummer av ABC-bladet. Om du inte har en bärbar dator att ta med till stranden, så föreslår jag att du utforskar procmail och dess möjligheter om sommaren blir regnig!

Ha en riktigt skön sommar!

om man använde någon av de två webläsare i de versioner de rekommenderade. Då kunde man hitta följande visdomsord:

#### A. Avancerad teknologi

Ideligen rapporteras det om nya ITuppfinningar som påstås ha potential att revolutionera våra liv. Men surfar du omkring på nätet kommer du att upptäcka att majoriteten av webbplatser fortfarande har samma gamla statiska sidor.

Ironiskt nog är Internet, vars möjligheter ständigt ökar, fyllt av omoderna webbsidor konstruerade med föråldrad teknik. Att företag med sådana webbplatser inte ser affärsnyttan med Internet kan deras konkurrenter verkligen glädja sig åt.

Vill du också bli glad? Anlita WSI. En av våra största fördelar är att vi alltid ligger steget före.

#### **CLAES TULLBRINK <**6083**>**

Spam Spam

SpanSpam

Span Span

Spam

Spam Spam **Spam**<br>Spam Spam Spam hot spam hot spam hot spam hot spam hot spam hot spam hot spam k spandal drygt ett år. Läs o SPAM Spam<br>Spam Spam Spam Ranspam nsuppgitt\_od<br>s<mark>yndarna.</mark> spam har nu verkat<br>is om Konsumentverkets<br>illsvnsuppaift och vilka som är de värsta syndarna. Spam har nu verkat<br>Spamdrygt ett år. Läs om Konsumentverkets<br>Spamdrygt ett år. Läs om Konsumentverkets<br>Spamdrygte värsta syndarna Spam Spam<br>Spam Spam ar. Las Om<br>ma tillsynsup<br>e värsta svna otacksamma tillsynsuppgift och vilka<br>som är de värsta syndarna.<br>Spam drygt ett år. Läs om Konsumentverkets

SpanGanspa

Spam Spam

#### **TEXT CLAES TULLBRINK** <6083>

Ila anmälningar om spam som<br>kommit in till Konsumentverl<br>offentliga, och uppgifterna län kommit in till Konsumentverket är offentliga, och uppgifterna lämnas ut på begäran. Jag tycker det är intressant att hålla koll på utvecklingen och vilka som håller på, så emellanåt ber jag om dessa uppgifter (om jag inte har tid att besöka Konsumentverket och kolla själv). Här är en del uppgifter om hur det sett ut under spamförbudets första år (sedan 1 april 2004 finns det ju ett förbud mot kommersiell spam skickad till privatpersoner och enskilda firmor i Marknadsföringslagen §13b).

#### **ANMÄLNINGSLISTA SÄGER INTE ALLT**

Observera att det är anmälningar det handlar om - det behöver alltså inte vara spam bara för att det är anmält som sådant! Och eftersom jag har tittat på ett helt år kan anmälda företag vid det här laget ha börjat sköta sig eller fått ny ägare. Uppgifterna bygger dessutom helt på vilket företag etc anmälaren har angett som ansvarig, det är alltså lätt att missa ett antal anmälningar om anmälaren i de fallen stavat namnet lite olika:

http://www.cigarettbutiken.se cigarettbutiken.se www.cigarettbutiken.se **Cigarettbutiken Ciggarettbutiken** etc.

Ja, ni förstår förhoppningsvis. Anmälningarna är alltså utspridda på olika ställen i listan, som är 61 sidor lång och kräver en hel del arbete för att bli någorlunda rättvisande.

Men det går alltså att se vilka som är **stora** på området!

#### **MEST ANMÄLDA FÖRETAGEN**

Totalt har Konsumentverket fått in 4 330 anmälningar om svenskspråkigt spam (under april 2005 fick de in 185 anmälningar) och de flesta anmälda företag har inte drabbats av mer än högst fem anmälningar. Men några har betydligt fler. De som under året fått flest anmälningar mot sig är:

#### 363 anmälningar

nyhet.nu cigarettbutiken.se www.photoblockerspray.se pirattips.com 112 anmälningar Spelia (Kungsbacka) (blanda inte ihop dessa med Spelia.se!) 83 anmälningar Importförlaget Asia Enterprice (Kungsbacka) 80 anmälningar Yrkesprodukter AB 67 anmälningar Mecenat Jatack.se 61 anmälningar Pokerola 51 anmälningar Dagens Foto (www.dagens-foto.se)

Cigarettbutiken sam-spammar ofta i olika kombinationer, därav hopslagningen. Bubblare är Funstuff, Gamezone, ksoftware.biz, Dagens Konkurser, Prylbanken, Stargate AS, Fonn AB och mailman.se - de ligger på mellan 35 och 45 anmälningar vardera. Kanske det finns några stavningsvarianter till på dem som jag missat, då är det lite fler.

Spam

.<br>Spam

#### **AVSLÖJANDE ORGANISATIONSNUMMER**

Spam

När jag grävde lite slumpmässigt upptäckte jag att "Ad Pepper" (en annonsbyrå) - både i Sverige och i Danmark - dök upp i samband med flera domäner, men AdPeppers eget namn förekom bara i en enda spam-anmälan. Jag vet fortfarande inte vad de har för roll i sammanhanget, men när jag då började gräva djupare och sökte lite på organisationsnummer i NIC-SE:s domännamnsregister upptäckte jag ett annat företag, HotRod AB, som låg bakom många av de anmälda domänerna - och det namnet var det någon anmälare som hade angett också. Och även om de flesta av domänerna inte anmälts av så många så blev det sammanlagt väldigt många: tastycat.se, mailpepper.se, hangel.se, tefat.se, djungel.se, linjen.se, mandate.se, swingersclub.se och sist men inte minst intressant: Eklof.com - med sammanlagt (minst!) 115 anmälningar! Om man sedan googlar lite på namn så hittar man snabbt mer information. Mannen bakom HotRod tycks ha pysslat med en hel del utöver att spamma.

 Också photoblockerspray.se har uppmärksammats för andra fula affärer, så här skriver Plus på SVTs site: "Kunder som gjort beställningar från säljsajterna Photoblockerspray och Burnit men ångrat sig har istället fått kravbrev och hot om inkasso. Båda säljsajterna hör hemma i ett estniskt företag som heter Credix."

Ett företag som Konsumentverket har haft

svårt att få tag på för att diskutera ett stort antal spamanmälningar - Baltic Inkasso - är också baserat i Estland, och har också uppmärksammats för tvivelaktiga affärsmetoder.

#### **TILLSYNEN KONSUMENTVERKETS ANSVAR**

r, men under det Jag ba<br>
ed:<br>
på ett spam Konsumentverket ja - de har det inte så lätt. När spam förbjöds fick Konsumentverket i uppdrag att sköta tillsynen - men vare sig regering eller riksdag ansåg att de skulle få några extra anslag för denna tillkommande uppgift, utan deras arbete mot spam sker på bekostnad av annat konsumentskydd. Det begränsar deras möjligheter, men under det gånga året har de arbetat med:

**Bingolotto**, som skrivit på ett förbudsföreläggande (200 tkr faller ut först om de skulle upprepa spammandet, vilket de inte lär göra)

**Baltic Inkasso** (som jag inte tror de fick tag på, men det var statusen för flera månader sedan så de kan möjligen ha lyckats nu)

**"Spelia.se"** (inte spelbutiken som **har** den domänen, *den här* "Spelia" använder andra domäner för epost (t ex address.com) och har såvitt jag vet ingen website

#### **multidirect.se**

**cigarettbutiken.se** (fortfarande aktiva med spamutskick) **gamezone.se**

E-post-spam är massutskickad obeställd epost, och det gäller oavsett om innehållet är från Rädda Barnen eller en porr-site, och oavsett om avsändaruppgifterna är korrekta och meddelandet innehåller en adress där man kan avsäga sig fortsatta utskick.

Det faktum att visst spam är lagligt i Sverige gör inte ett lagligt utskick till icke-spam. Å andra sidan är vissa reklamutskick via epost olagliga i Sverige utan att vara spam.

Om det är ett massutskick eller inte kan avsändarens internetoperatör avgöra. Bara i undantagsfall kan en enskild mottagare göra det, så överlåt den bedömningen till den som får din spam-anmälan.

KO har dessutom gått vidare till Marknads-<br>des ny domstolen gällande 3 Call AB och 3-Net AB (bigsms.com, smschat.nu) i ett fall som inte gäller överträdelse av spamförbudet (utskicken gjordes innan lagen trädde i kraft). Domen från den 28 oktober 2004 innebär ett vite om 400 tkr om framtida reklamutskick saknar tydlig avsändare och reklamidentifiering - men inte för ett eventuellt upprepat spam-utskick.

#### **ANMÄLNINGAR <sup>I</sup> APRIL 2005**

Jag bad också om anmälningsuppgifterna för april 2005, för att få ett hum om vilka som var aktiva nu. 185 anmälningar om svenskt spam fick de in i april (varav 9 avsåg "flera företag" eller "vet ej"). Bland dessa var det flera anmälningar mot cigarettbutiken.se, Dagens-Foto.se och HotRod AB-anknutna domäner (halvdussinet anmälningar styck, dvs knappt 20 st sammanlagt på nyss nämnda tre).

 Anmärkningsvärt många anmälningar under april 2005 gällde också "gibraltarnow.com" (i olika stavningsvarianter) och "Crister Skoglund" (exakt stavat), ca 25. Det finns en svensk, Bengt Valdemarsson, som ägnat sig åt spam inom det området tidigare, så gissningsvis är det han eller någon kollega till honom som fortsatt.

 Bland de som anmälts under april (dock ej som svenskspråkigt) fanns - naturligtvis! -

också Gevalia, dvs Kraft Foods. De svartlistades nyligen på SBL (www.spamhaus .org/sbl/sbl.lasso?query=SBL20039) och är ett ofta använt exempel på mainsleaze spamming, dvs i övrigt respektabla företag som valt att använda sig av spam för att nå ut med sitt företag. Personligen har jag svårt att förstå hur de kan vilja använda de marknadsföringsmetoder som småskojare och kriminella använder, men det finns kaffe från andra tillverkare att välja för den som inte vill stötta spammare.

#### **"NÄR DU FÅR OVÄNTAD EPOST"..?**

Jag har ännu inte sett något Gevalia-spam på svenska, det är nog huvudkontoret i USA som ägnar sig åt sådant - men det påverkar naturligtvis Gevalias image också i Sverige bland annat har Computer Swedens kåsör uppmärksammat dem: "Det är lankigt på Gevalia. Först tog Kraft Foods över och sparkade Gevalias bästa kaffeblandare. Han blandade i för dyra bönor. Kaffet smakar inte som förr, vilket Gevalia försöker kompensera genom att spamma. Köp vårt kaffe, annars häller vi sump i din dator. Det har gått så långt att Spamhaus har svartlistat Gevalia Kaffe. (Tacka vet jag Zoëgas.)"

 En fråga man naturligtvis kan ställa sig är om lagen hjälpt något. Jag tror fortfarande att den har det. Inte för att folk bakom skumraskbolag bryr sig, och inte för att de

#### **FORTS. PÅ SID 26**

## Vad är spam? Marknadsföringslagen Anmäl spam!

13 b § En näringsidkare får vid marknadsföring till en fysisk person använda elektronisk post, telefax eller sådana uppringningsautomater eller andra liknande automatiska system för individuell kommunikation som inte betjänas av någon enskild, bara om den fysiska personen har samtyckt till det på förhand.

 Har näringsidkaren fått den fysiska personens uppgifter om elektronisk adress för elektronisk post i samband med försäljning av en produkt till personen, gäller inte kravet på samtycke enligt första stycket, om

1. den fysiska personen inte motsatt sig att uppgiften om elektronisk adress används i marknadsföringssyfte med användande av elektronisk post,

nde av "nam"<br>
avsän<br>
karens sightil<br>
ligt ges för at 2. marknadsföringen avser näringsidkarens egna, likartade produkter och 3. den fysiska personen klart och tydligt ges möjlighet att kostnadsfritt och enkelt motsätta sig att uppgiften används i marknadsföringssyfte när den samlas in och vid varje följande marknadsföringsmeddelande.

Anmäl spam (fr.a. svenskspråkigt) på

www.epostreklam.konsumentverket.se

Posta gärna spam på Usenet i gruppen

news.admin.net-abuse.sightings. Ämnesraden ska inledas med [email] följt av spammets rubrik. Observera att det är Usenet (det du skriver nås av många, även spammare) - du kan vilja dölja epostadresser i spammet (inklusive i dess headers), och använda t ex "namn@example.com" som avsändaradress. Du kan maila news-admin-net-abusesightings@moderators.isc.org för att få den postad.

Kontakta gärna svenska seriösa företag som skickat dig spam och förklara för dem varför det är dumt att spamma.

### medlems intervjun

# En cyklande En cyklande järnvägsentusiast järnvägsentusiast

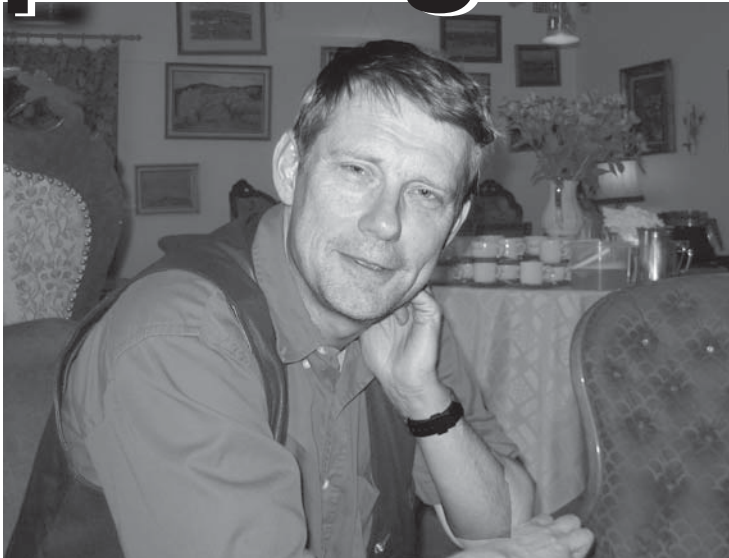

TEXT & FOTO **PER STYRENIUS** <9845>

Som intervjuare ställs man ibland inför<br>
knepiga utmaningar. Hur intervjuar<br>
man en person som har lagt upp en<br>
hemsida med rubriken "Vem är jag?", för att knepiga utmaningar. Hur intervjuar hemsida med rubriken "Vem är jag?" - för att sedan besvara den frågan? Nu är det en viss skillnad mellan att möta en person via en hemsida på Internet och ansikte mot ansikte i levande livet. En sak har dock de båda mötena gemensamt, den person jag möter på Cafe Sturekatten utstrålar engagemang och entusiasm!

#### **ABC80 UNDERLÄTTADE VÄXTINVENTERING**

Claes datorintresse går tillbaks till mitten av 70-talet. Han gick då i gymnasiet, men hängde med en kamrat till KTH (Kungliga tekniska högskolan i Stockholm) där de satt och lekte med KTH:s datorer på nätterna. Kamraten hade dessutom köpt en persondator i byggsats (förmodligen av märket Acorn Atom), vid vilken de båda satt och programmerade. Ett av projekten var att försöka överföra ett brädspel till ett datorprogram, t.ex. att lägga in regler om vilka förflyttningar som var godkända eller inte på spelplanen.

 Att använda datorer var på den här tiden tålamodsprövande. Externminnet var en rullbandspelare som kunde användas först när man ställt in rätt volym på bandet. Att öppna eller spara ner filer tog evighetslånga tider. För att utnyttja minnet (som var allt annat än stort) gällde det att kunna bitkoda när man programmerade, att kunna "peka och poka".

 Claes första egna dator blev en ABC80 i början av 80-talet. På den tiden höll han och dåvarande flickvännen på att inventera växter. Claes behövde göra ett program som höll reda på förekomsten av olika arter och dess positioner. Via Riksmuseet, som höll i växtinventeringen, fick han möjlighet att köpa en ABC80 och slog till.

 Senare modeller av ABC-datorerna kom Claes aldrig riktigt in på, även om han använde någon version av ABC800 då han läste programmering en termin på komvux. I stället blev det olika PC-datorer. Han köpte en lågprisdator från IMP-data, vilken imponerande nog levererades direkt hem med lastbil. IMP-datorn hade en 8088-processor och han kunde programmera på den med Turbo-Pascal. När det senare dök upp datorer med 286-processorer kändes det riktigt lyxigt, för att inte tala om när 386:orna kom, osv.

Möt Claes Tullbrink, datoranvändare och mångårig ABCmedlem med stort engagemang.

#### **SYSTEMFÖRVALTNING PÅ STIM**

Nu för tiden använder Claes en Fujitsu-Siemensdator med Windows XP. På den läser han Usenet-news, e-post, debattforum på webben och rapporterar spam. Vad datorn har för processor? Ja, det glömde jag faktiskt bort att fråga. Ju mer jag pratar med Claes, desto mindre känns det som om tekniken i sig har någon större betydelse. Datorer är bara något Claes använder som verktyg för att göra något.

 Att Claes i första hand är intresserad av datoranvändning snarare än själva tekniken går igen i hans arbete som förvaltare av ett licenssystem på STIM. Där sitter han på användarsidan och jobbar mot IT-avdelningen. Arbetet går ut på att ta fram krav på systemet, testa och bygga upp bra rutiner. För att lösa de uppgifterna jobbar han med databasförfrågningar och sammanställer statistik för att se hur systemet används. Är systemet effektivt eller finns det delar som används som de inte skall? Målet är att bygga upp ett bra stöd för verksamheten.

 Banan som systemförvaltare inleddes redan när Claes jobbade på SPP/AMF. Där började han som dataansvarig och kontaktperson mellan sin egen avdelning och ADB-

avdelningen för att senare bli systemutredare. Sedan dess har han hållit sig på användar- och kravställarsidan när det gäller datorer.

#### **SPAMINTRESSET VAKNAR**

Det är svårt att göra en intervju med Claes utan att ta upp hans engagemang mot spam. Claes kom att intressera sig för spamfenomenet via sin dåvarande sambo runt 1995-97. Till en början förstod han inte så mycket utan stod mest och tittade över axeln på sambon. Så småningom ökade kunskapen och han begrep allt mer vad det handlade om.

 En sökning på Internet visar att Claes numera besitter en hel del kunskap om spamfenomenet och förekommer i allehanda antispamsammanhang, men vägen dit har varit lång. Via sin sambo hade Claes förmånen att komma i kontakt med folk som jobbar eller har jobbat med spamproblemet. Som nybörjare hade han, som han uttrycker det: "förmånen att sitta som en fluga på väggen och bara läsa och lära mig och suga i mig", främst från e-postlistor och Usenet-newsgrupper (se även sidorna 17-21 och 26 om spam, där Claes är en av skribenterna).

 Andra datorfrågor som intresserat och engagerat honom är PUL som han tycker är fullständigt horribel, exempelvis att den som lägger upp en lista på Internet med vinnarna i Wasaloppet begår ett lagbrott!

#### **ABC-KLUBBEN PRAKTISK KUNSKAPSBANK**

Claes är på många sätt både en van och en avancerad datoranvändare; vad kan han då få ut av sitt medlemskap i ABC-klubben?

 När Claes köpte sin ABC80-dator i början av 80-talet följde det med ett erbjudande att gå med i ABC-klubben - vilket han givetvis gjorde. Då var det främst kassettbanden med program från programbanken och ABC-bladet som var värdefulla förmåner.

 Senare skaffade Claes modem, det första på 1200 bps. Med modemet kom han åt hela programbanken vilken han beskriver som en riktig guldgruva, inte minst uppskattade han speglingarna av sharewarebibliotek från andra delar av världen. Men utvecklingen går snabbt framåt och en bit inpå 90-talet kunde ABC-klubben koppla upp sina medlemmar direkt ut på Internet till ett rimligt pris.

 Det Claes trots allt uppskattar allra mest i ABC-klubben är medlemmarnas samlade kunskap. Han kan slänga ut en fråga i ABC-KOM, föreningens elektroniska konferenssytem och få oerhört bra hjälp - och det fort!

 Ett färskt exempel är när Claes plötsligt fick problem med att skicka e-post via Spray. När han ställde frågor i ABCKOM fick han flera bra svar inom ett dygn eller två. Svaret från Sprays supportavdelning kom först tre veckor senare och det var samma svar som han redan fått via ABC-klubben!

#### **ABC-KLUBBENS FRAMTID**

Hur tycker då Claes att ABC-klubben skall utvecklas i framtiden? Han anser att klubben har klarat sig väldigt bra hittills. Föreningen har följt med i utvecklingen och gjort ett antal viktiga strategiska vägval, exempelvis när man släppte in andra OS och datorer då ABC-datorn slutade produceras, samt då man satsade på en modempool för åtkomst av Internet. ABC-klubben måste helt enkelt fortsätta att hänga med i utvecklingen och det tror han att den kommer att göra även i framtiden..

 Ett nytt område som man kan tänka sig kommer upp är alla inbyggda datorsystem de som inte är en burk på skrivbordet utan en dator i brödrosten, som han uttrycker det. Personer som är intresserade av dessa system kan också behöva ett forum, vare sig de gillar att gräva i boxen eller bara är intresserade av boxens användningsmöjligheter.

 Just bredden inom ABC-klubben, både när det gäller olika intressen och åldersspridning tycker Claes är något oerhört positivt. Tänk vilken erfarenhetsbank det finns där! Det blir fel om klubben renodlar och bara koncentrera sig på personer som är utpräglat intresserade av att gräva i datorer eller datorerna i sig. Även de som bara är intresserade av själva datoranvändningen och dess effekter måste ha en plats.

 Att ABC-klubben tappar lite medlemmar, tror Claes inte är särskilt konstigt eller så mycket att bekymra sig över. På något sätt ligger det i samhällsutvecklingen att människors intressen breddas och att det blir färre personer som är intresserade av en viss sak.

#### **CYKLANDE JÄRNVÄGSENTUSIAST**

Datoranvändning är långt ifrån Claes enda intresse. Hans hemsida skvallrar om att han är med i många föreningar även om det i de flesta fall handlar om passiva medlemskap. Claes är järnvägsentusiast och gillar kollektivtrafik. Fast mest av allt gillar han att cykla. Han är ingen hurtbulle utan en vardagscyklist som cyklar i sakta mak och tycker att cykeln

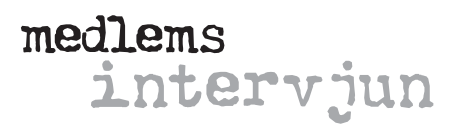

är ett utmärkt transportmedel, t.ex. till och från jobbet. Varför sitta i bilkö eller trängas på bussar och tunnelbanan när man kan kan glida förbi köerna i full frihet på cykeln. I avsaknad av bil är cykelkärra ett utmärkt komplement för att frakta drickabackar, matkassar och barn.

 Tidigare var Claes aktiv i kommunalpolitiken, men lägger numera mycket av sitt ideella engagemang på HTF (Handelstjänstemannaförbundet) där han är klubbordförande och dessutom sitter i Stockholmsavdelningens styrelse.

#### **HJÄLPSAMHET GENOMGÅENDE DRAG**

Just engagemanget för att hjälpa andra går som en linje genom Claes liv både ideellt på fritiden och i arbetslivet. På SPP/AMF jobbade han med pensionärer inom kollektivområdet och bidrog en liten millimeter till att de fick tillskott till sin pension.

 Som systemförvaltare på Stockholms stad bidrog han med en liten del till att folk som behövde det fick sitt socialbidrag. Och nu jobbar han på STIM och bidrar med en liten bit till att dom som skriver text och musik får en inkomst när deras musik används.

 Det är svårt att förstå hur han hinner med ett liv utanför datorerna och alla föreningar, men det gör han. Gärna en öl med vänner och bekanta - eller sällskapsspel. Datorspel är han inte särskilt intresserad av, med undantag av Flashspelet Spamwars på Internet. Istället är det traditionella spel som Race, Settlers, Carcassonne, Alias samt kortspelet Canasta som är favoriterna. Och när barnen är med också Cluedo och Scotland Yard. **ABC** 

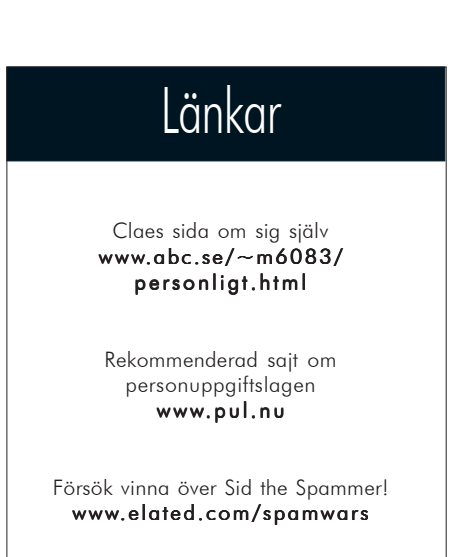

## Hjälpprogram för synskadade

Som synskadad datoranvändare är man beroende av program som t.ex. förstorar texten på skärmen. ABCklubbens Morgan Lantz föredrar Supernova, och tipsar även om ett par andra program som kan komma väl till pass.

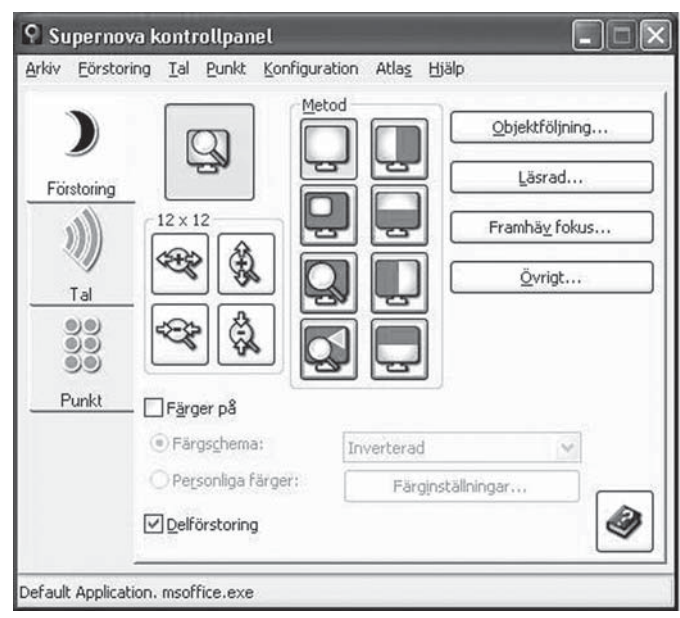

Kontrollpanelen i Supernova

#### TEXT **MORGAN LANTZ** <4359>

Figure 1 som synskadad sitter vid<br>
datorn och arbetar med något,<br>
som t.ex. att skriva denna artik<br>
så behöver iga få texten på bildekärmen datorn och arbetar med något, som t.ex. att skriva denna artikel, så behöver jag få texten på bildskärmen förstorad. Jag använder då ett program som heter Supernova. Programmet förstorar innehållet på bildskärmen så att jag lättare kan se text och annat.

 Supernova utvecklas av ett engelskt företag som heter Dolphin, och den version jag använder är 6.51. I Supernova finns det stöd för förstoring, talsyntes och punktskrift. I själva förstoringsdelen kan man välja mellan olika förstoringslägen som lupp, delad skärm, fönster och helskärm. När man använder sig av förstoring kan man få upp till 32 gångers förstoring jämfört med normalläge.

 Talsyntesen i Supernova läser upp det som finns på skärmen. Det finns ett antal språk att välja mellan, bl.a. svenska och engelska. Talsyntesen är mjukvarubaserad, dvs att man får höra talet via datorns ljudkort. Supernova finns tillgängligt för Windows. Min dator kör Windows XP Professional med service pack 2, i övrigt har den en Pentium 4-processor, 512 MB minne och 240 GB hårddisk.

#### **DAGLIG ANVÄNDNING**

Det jag brukar göra vid datorn är bl.a. att hämta min epost och att läsa i ABCKOM med WinLMSG. Jag surfar även på Internet med Internet Explorer. Chattar gör jag både på IRC och med Windows Messenger. Eftersom jag har dålig syn så underlättar både

förstoringen av bildskärmen och själva talsyntesen väldigt mycket för mig.

 Det som har blivit bättre i senaste versionen av Supernova är främst möjligheten att kunna läsa PDF-filer, tidigare gick detta nästan inte alls för den som är synskadad. Detta är en stor förbättring med tanke på hur vanliga dessa PDF-filer är i datavärlden. Adobe har förbättrat stödet för skärmläsare i den senaste versionen av Adobe Reader. Ett exempel på att jag lättare kan läsa PDF-filer är att jag nu kan ta del av klubbens ABC-Blad, som finns på nätet.

 Ytterligare en sak som underlättar tillvaron för mig är att kunna surfa på nätet med hjälp av Internet Explorer och Supernova. Nätet gör det lättare att hitta information, och nu kan jag bli mer oberoende av andra när jag har möjlighet att få de hemsidor jag besöker upplästa för mig.

#### **VIRTUELLT FOKUS FÖR MIRC**

Jag brukar som sagt även chatta en stund varje kväll på IRC. Då använder jag programmet mIRC som är en mycket populär klient till IRC. Jag brukar då använda ett speciellt läge i Supernova som kallas för virtuellt fokus. Virtuellt fokus används då det inte finns någon vanlig markör för Supernova att följa. Det virtuella fokuset underlättar också när jag skall få dialogrutor upplästa, eller då jag vill läsa hemsidor med Internet Explorer.

#### **PLUS OCH MINUS**

Finns det då några speciella för- eller nackdelar med Supernova? Jag har märkt att den senaste versionen av Supernova har blivit lite snabbare än tidigare. Dessutom så har stödet för Adobe Reader blivit mycket bättre i den senaste versionen. Det jag tycker har blivit något sämre är att det känns som om det går lite långsammare när man surfar med Internet Explorer.

 När det gäller Internet Explorer så har Dolphin infört något som kallas för DOM, Document Object Model, som skall göra det lättare för Supernova att tolka olika objekt i Internet Explorer. DOM verkar göra så att det går något långsammare när jag nu surfar på nätet.

#### **STADIG FÖRBÄTTRING**

I stort sett tycker jag att Supernova har blivit bättre under de senaste åren. Det finns ytterligare några program på marknaden som underlättar för oss synskadade. Ett system heter Jaws och det är en skärmläsare, dock så saknar den förstoringsdel. Sedan finns det ytterligare ett system som heter Zoomtext. **ABC** A strategies and the strategies of the strategies of the strategies of the strategies of the strategies of the strategies of the strategies of the strategies of the strategies of the strategies of the strategies of t

### Lär dig mer

Lär dig mer om Supernova på programmets hemsida: www.dolphincomputeraccess.com/ products/supernova.htm

Har ni nu några frågor så kan ni ställa dom i ABCKOM, alternativt skicka epost till mig på adressen Morgan.Lantz@abc.se

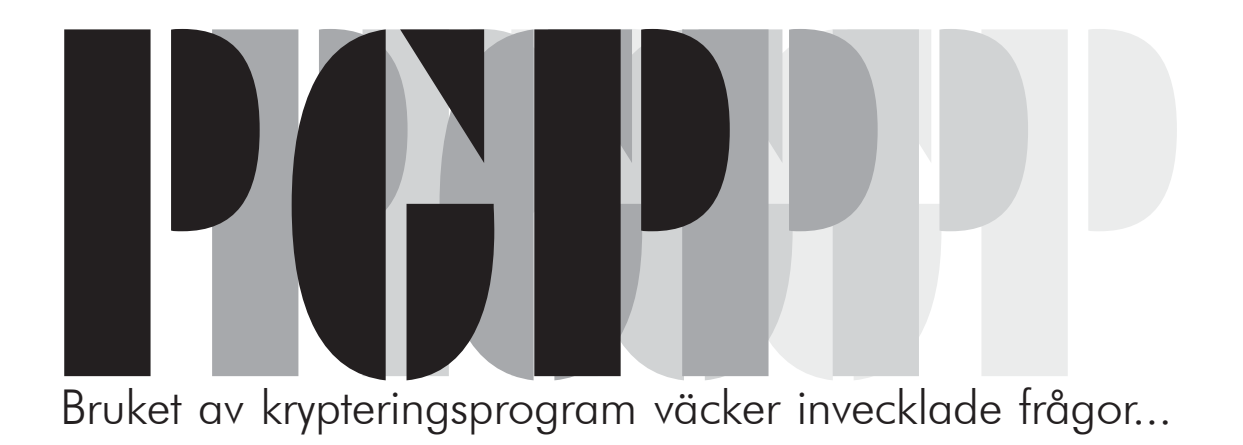

#### TEXT **SVEN WICKBERG** <1384>

ag har nu haft tillfälle att prova PGP<br>praktiken. Att säga att det fungerar i<br>väl inte särskilt upphetsande... I kor<br>het: man hämtar PGP från nätet och följer ag har nu haft tillfälle att prova PGP i praktiken. Att säga att det fungerar är väl inte särskilt upphetsande... I kortanvisningarna. Lätt som en plätt. Men experimentet väcker en lång rad frågor, som kanske är mer betydelsefulla än själva krypteringen i sig.

#### **SÄKER ELLER PRAKTISK LAGRING?**

Anta att jag hade behov av att kryptera mycket/all utgående post. Hur bär jag mig då åt för att lagra korrespondensen på ett säkert sätt?

 Jag använder Eudora, och i Eudora skriver jag klartext. Den krypteras och sänds i väg som ett kodat paket — men finns kvar på min dator som klartext. Så småningom får jag svar i form av ett annat kodat paket. Jag dekrypterar det och får också det i klartext.

 Om jag tillhörde gruppen DSB (De Stora Bovarna), som polis och Echelon och vad det är intresserade sig för, så skulle jag säkert råka ut för husrannsakan förr eller senare – eller måste räkna med det i alla fall. Då kan jag inte gärna ha breven i klartext i datorn, inte heller i pappersformat i brevpärmar på hyllan. Men det är inte särskilt praktiskt att förvara sin korrespondens i kodad form. Hur skall jag då kunna säkert förvara den alls?

#### **NYCKLAR OCH KODER**

Hur skall man förvara nycklar? För datakrypteringens skull måste alla nycklar man behöver finnas i datorläsbar form, helst också med ett programnamn och naturligtvis ett format som (i mitt fall) Eudora till-

sammans med PGP kan hitta och använda. I praktiken går det så till att man får andras publika nycklar som filer som man på något sätt knyter till deras namn. Var och hur nycklarna förvaras i datorn behöver man inte

Exper<br>
väcker<br>
rad frå<br>
kansk<br>
betyd<br>
.. Experimentet väcker en lång rad frågor, som kanske är mer betydelsefulla än själva krypteringen i sig.

bry sig om. Det enda man behöver komma ihåg är den kod man själv bestämmer som ger en tillgång till sin egen privata nyckel. Att förvara mina korrespondenters publika nycklar är kanske inget problem, just därför att de i princip är publika i vilket fall som helst. Detsamma kan då gälla min egen publika nyckel.

 Men min privata nyckel vore det vanskligt att ha på hårddisken. Nå, var skall man då ha den? Den måste ju vara maskinläsbar. Jovisst, på en diskett, en CD eller i ett fickminne... Men då är man tillbaka i ett tidigare detektivnovell-läge: att spara och gömma undan en eller annan pryl så att man själv kan få fram den och jobba med den, men så att andra inte kan det.

 I grundutförandet är mitt PGP-system ordnat så att det hanterar alla nycklar "i bakgrunden", dvs JAG får inte utan vidare se var de finns. Det kan förstås både jag och eventuella echelon-agenter ta reda på. Låt oss då ha dem på en yttre enhet! Men då måste man instruera PGP att leta efter dem där. Även det kan ju agenterna ta reda på. Man kan inte undvika att lämna efter sig ett tips om var detektiverna skall leta och vad de skall leta efter...

#### **HISTORIEN UPPREPAR SIG**

Historien verkar upprepa sig, vad det än handlar om. Man kan bygga ett ointagligt Sveaborg (som Sverige gjorde utanför Helsingfors) – men det faller genom att försvaret ger upp...

 Man bygger en Maginotlinje (som fransmännen gjorde på gränsen till Tyskland) — men då anfaller tyskarna genom Belgien i stället och tar Maginotlinjen i den oförsvarade ryggen...

 Man hittar på ett "oknäckbart" chiffer – då stjäls koden, eller utnyttjas små felskrivningar eller andra handhavandefel (som engelmännen och andra gjorde med tyskarnas Enigma)...

 Jag finner stor tröst i att jag a) inte tillhör DSB och b) klarar mig utmärkt med de enklaste krypton man kan tänka sig. (Men jag kör med PGP i alla fall, när jag vill, för det är faktiskt det enklaste att handha i min dator.)

#### **ADJÖSS, PGP!**

Sedan ovanstående skrevs råkade jag ut för följande.

 Jag frågade efter ABC-medlemmar som var med på PGP-leken. Det kom bara ett svar, men vi utväxlade några provbrev. PGP skötte sig helt oklanderligt, och jag blev övertygad om att det var det bästa man kunde ha. Eftersom jag inte hade någon annan användning av systemet, testade jag några gånger med att kryptera mina egna texter för att få erfarenheter till ovanstående lilla betraktelse. När jag hade skrivit färdigt, så fick det här ligga i min dator ett år. Nu tog jag fram det för att göra det färdigt och skicka in till Bladet. För skojs skull försökte jag kryptera den här texten (med min publika nyckel). Det gick jättefint. Allting fungerade!

 Men så skulle jag avskrynkla kryptot för att få tillbaka min klartext. *Då upptäckte jag att* *jag glömt min personliga kod!* Eller rättare sagt den kod med vilken man aktiverar filen med min personliga kod. Jag har alltså låst mig ute från mitt PGP. Adjöss, PGP! **ABC** 

# Tre frågor om spam

till ABC-klubbens Claes Tullbrink som engagerat sig i kampen mot skräpposten.

#### Är det överhuvudtaget möjligt att stoppa spammet?

Claes tror inte att det helt går att stoppa spam, men man kan minska problemet. För att göra det räcker det inte att bara filtrera bort skräpposten på mottagarsidan, kostnaden för bandbredden finns ändå kvar. Istället gäller det att slåss mot själva företeelsen. Det ligger i sakens natur att det inte finns någon begränsande faktor för de som skickar skräppost. Till slut kommer spamfloden att ta den större andelen av kostnaden för internet överhuvudtaget.

#### Vilka effektiva sätt finns det att motverka spam?

Claes tror att man måste gå på de internetleverantörer som inte tar eget ansvar och skyddar omvärlden mot sina egna kunder, då måste omvärlden istället skydda sig mot dem. Det gäller även de internetoperatörer som tjänar pengar på spammarna, t.ex. genom att spammarnas hemsidor ligger på deras servrar.

Den metod Claes förordar är svartlistning av de internetleverantörer som inte sköter sig och svartlisting av de länder som inte tar tag i problemet. Det är t.ex. ingen mening med att svartlista internetoperatörer i Korea för där är problemet större än så. Ett företag som handlar med Korea kan givetvis inte stoppa all e-post därifrån, men då kanske de kan spärra e-post från något annat land som de inte har affärer med. Blockning kan få effekt om tillräckligt många gör det!

#### Har det någon effekt att man anmäler spam?

Att anmäla oönskad skräppost är ett sätt att ge en markering av vad man tycker om den. Man anmäler till den internetoperatör varifrån skiten kommer. Då blir det en signal till den internetoperatören att här har denne ett problem. När tillräckligt många anmäler, eller rättare sagt, när anmälningarna har spritt sig till några som administrerar blocklistor, kan detta resultera i en svartlistning. Men innan det kommit till det stadiet är dessa anmälningar en hjälp för internet-

leverantören att här har denne en kund som har problem. Det märker internetleverantören inte från kundens sida utan det är när signalen kommer från utsidan.

Hur man anmäler spam kan man läsa om på Peter Nermanders sida på ABCklubben. Om man ändå känner sig osäker kan man använda sig av Spamcop. De är något bättre än sitt rykte och mycket bättre än för några år sedan.

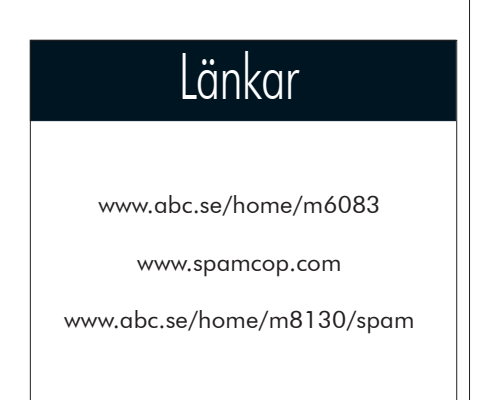

som spammar löper någon större risk att åka fast, än mindre att total h<br>få något vite eller straff utdömt, men för att det visar vägen för tör der<br>företag som vill vara anständiga och laglydiga. De flesta visste eller<br>reda få något vite eller straff utdömt, men för att det visar vägen för företag som vill vara anständiga och laglydiga. De flesta visste redan innan lagen kom att spam var respektlöst och dåligt uppförande, men några saknade såväl kunskap som insatta rådgivare. Nu kan inget företag skylla på det längre om nu någon marknadschef med tunn budget skulle komma på tanken att

**FORTS. FRÅN SID 21 FORTS. FRÅN SID 21** göra reklam på potentiella kunders bekostnad, nu är det bara total hänsynslöshet/egoism eller inkompetens kvar att skylla på för dem som fortsätter.

Peter Karlssons utmärkta site "Svenska Spammare"

www.softwolves.pp.se/internet/svenska\_spammare innehåller uppgifter om många av ovannämnda spammare: Fonn (noterade av Peter 2002), AdPepper/ Mailpepper, Multidirect (2003) och Stargate, Pokerola (2004). **ABC** 

# Effektförbrukningen hos våra datorer

En effektmätare och ett litet räkneexperiment avslöjar vad datorn kan kosta i drift per år. Intressant läsning för den ekonomiskt lagde!

Med stadigt ökande elkostnader så är det inte utan att man ibland undrar hur mycket effekt datorn därhemma egentligen förbrukar, för att inte tala om dess tillbehör, dvs skrivare, skärm m.m. För att stilla min nyfikenhet så köpte jag en el- och energimätare på Clas Ohlson, artikelnummer 32-3760. När bilden togs var den inkopplad på en USB-disk.

Mätaren gör att man på ett enkelt sätt kan ta reda på hur mycket effekt som förbrukas av en apparat. Jag kopplade in den på några datorer samt några vanliga tillbehör och fick svart på vitt när det gäller hur mycket effekt de förbrukar. Mycket intressant (se tabell)! Skillnaden mellan datorerna förklaras till en viss del av att processorernas egen förbrukning ökat med tiden. En processor av typen P3- 500MHz förbrukar upp till 35W medan en processor av typen P4-3,2GHz kan förbruka hela 82W. Här finns en bra översiktsbild över processorer där bl.a. uppgifter om effektförbrukning ingår:

#### www17.tomshardware.com/ cpu/20041221/images/ cpu\_history\_big.gif

Det är faktiskt en markant skillnad i effektförbrukningen mellan datorerna och ändå så är det bara runt 5 år mellan dem. Denna ökning för också med sig andra konsekvenser, man måste nämligen ha allt

effektivare fläktar för att transportera bort all den värme som genereras. I samband med detta riskerar man att ljudet från datorn ökar och det är definitivt inte önskvärt. Notera speciellt vilken skillnad det blir så snart man aktiverar de tunga grafikkorten med lite 3D-spelande.

Den som är ekonomiskt lagd är säkert även intresserad av vad detta kostar per år, och för att få fram detta så måste vi göra några antaganden. Ett rimligt antagande är att datorn används ganska normalt, samt att skärmen och högtalarna alltid är inkopplade. Resterande utrustning är avslagen när den inte används och dessutom så spelas det lite 3D-spel emellanåt.

#### Givet dessa antaganden

och siffrorna ovan så kommer förbrukningen då ligga på ungeför 90W (dator) + 10W (högtalare) + 25W (TFT-skärm) + tillägg för 3D-spelande och annat, jag gissar på att det blir ca 10W. Detta gör att vi hamnar på ungefär 135W i snitt, dvs 0,135 kW. Då min dator är påslagen i snitt ca 14 timmar per dygn så blir det en förbrukning på 14 \* 0,135 = 1,89 kWh per dygn, eller ca 690 kWh årligen. Med dagens elpris på runt en krona per kWh så kostar alltså användningen av datorn lite knappt 700 kronor per år.

**JOHAN PERSSON <**2397**>**

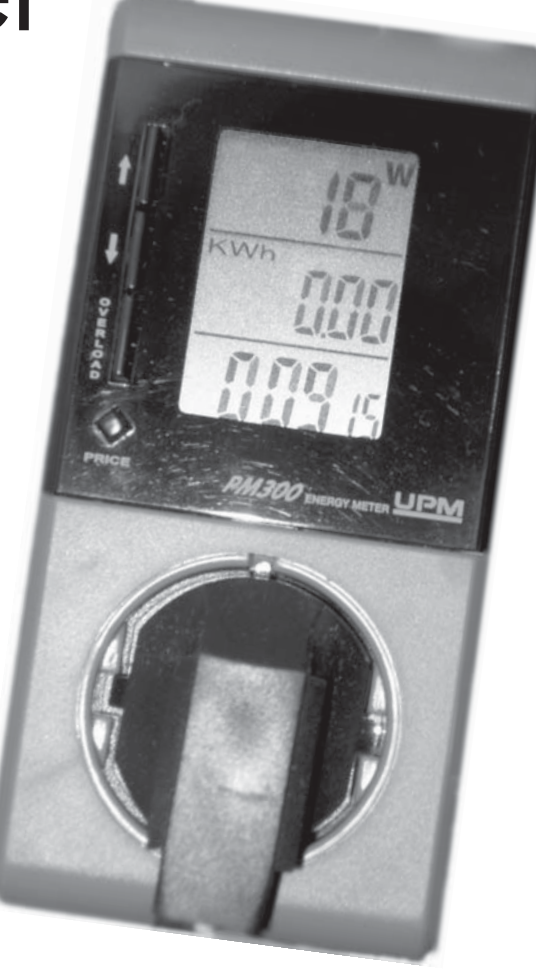

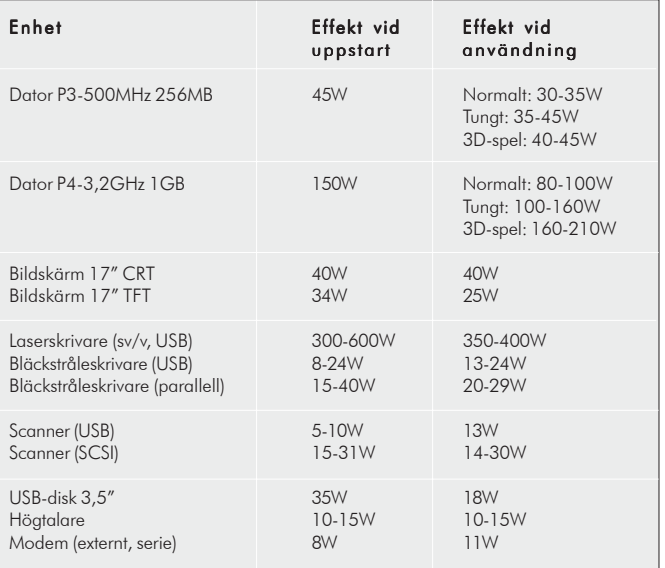

## Tystare dator

Processorer, grafikkort och fläktar... Mycket att hålla reda på om man vill ha tyst på burken!

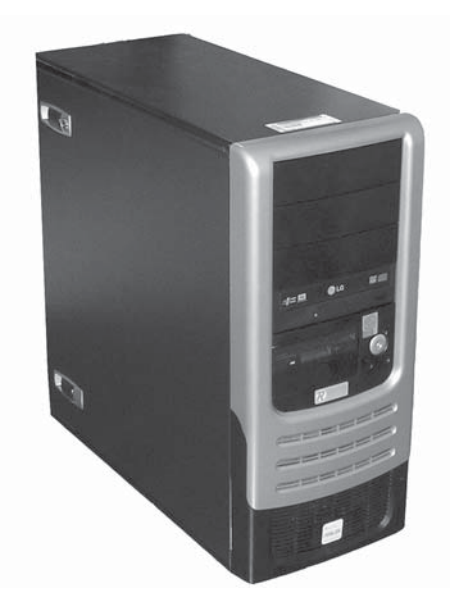

#### TEXT & FOTO **JOHAN PERSSON <**2397**>**

nder sensommaren köpte jag en<br>
ny dator, och den här gången val<br>
jag att vända mig till en vanlig<br>
datorbutik istället för att köpa den via en a ny dator, och den här gången valde jag att vända mig till en vanlig datorbutik istället för att köpa den via en av de stora kedjorna. Fördelen med en datorbutik är att man ofta kan få precis det man önskar sig utan att behöva kompromissa alltför mycket. Jag beställde således en dator enligt följande specifikationer:

 Tyst datorlåda med gott om plats för extra tillbehör och lätt att öppna: Compucase Silent Miditower 300W; snabb processor: Intel Pentium 4 3.2GHz; FSB800; gott om minne: 1GB; hårddisk: 160GB; DVDbrännare; grafikkort som klarar av dagens häftiga actionspel: ATI Radeon 9800 Pro 128MB; operativsystem: Windows XP Home, engelsk version.

 Efter ungefär en vecka var datorn klar och jag hämtade den i butiken samma dag. På kvällen packade jag upp datorn, kopplade in allt på sin plats och startade den. När den gick igång hörde jag ett relativt högt och besvärande ljud ur datorlådan. Var ljudet kom ifrån visste jag inte, men då datorn ändå verkade fungera så lät jag det vara för tillfället. Därefter startade jag installationen av operativsystemet, Windows XP Home, och den pågick i ungefär en timme.

#### **TIDIGT HAVERI**

Då hände plötsligt någonting med datorn, utan minsta förvarning lade den bara av mitt framför ögonen på mig, och trots upprepade försök så lyckades jag inte få igång den igen. En sak som slog mig var att det inte kom något pip när jag försökte starta om den,

något som det brukar göra när det handlar om fel i hårdvaran.

 Nästa dag åkte jag tillbaka till butiken med datorn och förklarade vad som hade hänt, de var vänliga och lovade titta på den. Samtidigt passade jag på att nämna det besvärande ljud jag hört från datorlådan och fick då veta att det berodde på processorfläkten. Det var en originalfläkt från Intel och uppenbarligen inte mycket att ha. Jag fick rådet att istället köpa en svampformad fläkt av koppar från företaget Zalman och så blev det. Och eftersom de ändå skulle vara tvungna att plocka isär datorn så lovade de samtidigt att hjälpa mig installera den nya processorfläkten. En vecka senare var datorn hemma igen, problemet som jag råkat ut för visade sig vara att både moderkortet och minnet gått sönder, osannolikt men sant. Som tur i oturen så visade sig den nya fläkten fungera alldeles utmärkt, dessutom var den knappt hörbar.

 Nu lekte livet igen! Jag satte raskt igång med att installera allt från operativsystemet till diverse spel m.m. och allt fungerade utmärkt. Efter ett tag insåg jag att detta kanske var en lite förhastad slutsats, det märktes nämligen klart och tydligt att det kom betydligt mer ljud och värme från den nya datorn jämfört med den förra. Ute på köksbordet öppnade jag datorlådan och konstaterade snart att den stora boven var det nya kraftfulla grafikkortet som genererade värme som en liten bastu och vars fläkt lät en hel del. Dessutom noterade jag att hårddisken genererade en del värme och ljud. Men det som verkligen förvånade mig var att det inte satt någon annan fläkt i hela datorlådan än den som fanns i kraftaggregatet! Visserligen

stämde detta med den skriftliga beskrivningen av innehållet i datorlådan, men det förvånade mig ändå en hel del.

#### **TA TEMPEN PÅ DATORN**

Vid det här laget hade jag behov av att kunna avläsa temperaturerna i de olika delarna av datorn, och eftersom den var utrustad med ett relativt modernt moderkort så gällde det helt enkelt bara att hitta ett bra program som kunde plocka fram och presentera denna information. Efter lite letande på Internet hittade jag ett mycket trevligt gratisprogram som både klarade av att hämta temperaturerna och mycket mer. Programmet, som jag kan rekommendera varmt, heter Everest Home Edition och finns att hämta från

#### www.lavalys.com.

 Jag läste av temperaturerna efter en natt av inaktivitet och det visade sig att moderkortet låg på 47 ºC, processorn visade 41 ºC och hårddisken uppmätte 46 ºC, det var alltså riktigt varmt i datorlådan. Den högsta temperaturen jag sett på hårddisken var just efter att jag spelat det extremt tunga actionspelet Doom3 ett bra tag, då uppmättes hela 52 ºC!

 Enligt praxis bör temperaturen på moderkort och hårddiskar ligga under 40 ºC medan processorn utan problem kan gå upp till 60- 70 ºC, överskrides dessa gränser sänks livslängden på datorkomponenterna kraftigt. Och som om det inte skulle räcka med att det var för varmt i datorlådan så var även ljudnivån på tok för hög.

#### **GRAFIKKORTET BOVEN <sup>I</sup> DRAMAT**

Den stora boven i dramat var alltså det nya

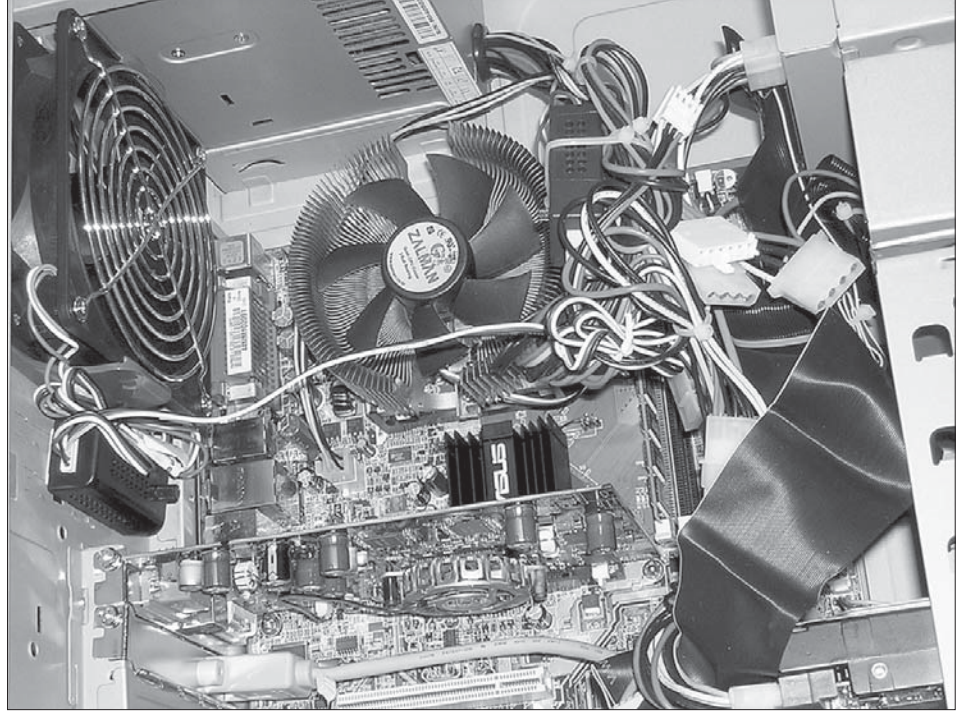

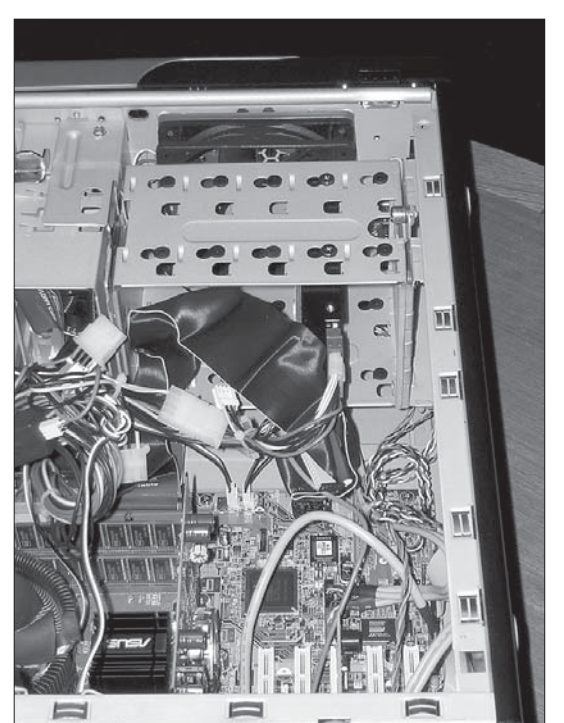

Här ser man övre delen av datorlådan i närbild. Längst upp och till vänster har jag alltså Papstfläkten, den är relativt tyst och dess varvtal justeras med den lilla regulatorn just därunder, fastsatt med en enkel fastsättare mot chassit. Till höger syns den stora processorfläkten från Zalman, det är en svampformad kopparfläkt som är riktigt tyst och mycket effektiv och vars varvtal

grafikkortet, ett ATI Radeon 9800 Pro. Det är visserligen alldeles utmärkt för tunga spel, men samtidigt så genererar det stora mängder värme och även en hel del ljud. Att det skulle vara en så stor skillnad mellan detta kort och mitt förra, ett ATI Radeon 9600 XT, hade jag aldrig kunnat föreställa mig. Av ren nyfikenhet tog jag och monterade in det förra grafikkortet i den nya datorn och kunde direkt konstatera att både moderkortet och hårddisken fick en temperatursänkning med 3-5 ºC. Inte illa, dessutom så låg ljudet på en betydligt behagligare nivå.

 Vid det här laget insåg jag att det som krävdes för att få någon ordning på temperaturerna i datorlådan var en bra chassifläkt. Således köpte jag en fläkt av det kända kvalitetsmärket Papst och monterade in den. Samtidigt passade jag på att stoppa tillbaka det nya kraftfulla grafikkortet i lådan. Med den nya fläkten inmonterad sjönk temperaturerna kraftigt, på moderkortet uppmättes nu 37 ºC (tidigare 47 ºC), processorn låg på 33 ºC (tidigare 41 ºC) och hårddisken visade 34 ºC (tidigare 46 ºC), mycket bra! Den nya Papst-fläkten sitter nära processorn där den effektivt drar ut varmluften ur lådan. Jag monterade även in ett litet variabelt fläktmotstånd, det gör att jag enkelt kan variera varvtalet på fläkten och därmed även det ljud som fläkten själv genererar.

kan justeras med den regulator som sitter i kabelknippan. Det kort ni ser närmast under processorn är förstås grafikkortet, ATI Radeon 9600 XT. Luften sugs alltså in vid Adda-fläkten, går sedan förbi hårddisken och bort mot moderkortet respektive grafikkortet för att sedan gå upp mot processorn och till sist ut via Papst-fläkten.

Här har jag vridit lite på bilden. Den visar nu hur det ser ut med hårddisken samt den fläkt som sitter bortanför den lågvarviga Adda-fläkten. Notera att jag även har normala platta IDE-kablar. Jag orkade helt enkelt inte gå ut och köpa de runda kablar som finns, det jag gjort är dock att vrida upp dem lite så att luftflödet inte hindras så mycket.

#### **EXTRA FLÄKT FÖR FRAMTIDA BEHOV**

Vad gäller temperaturerna i datorlådan så var det nu ganska bra och man skulle gott kunna vara nöjd med situationen. Jag valde dock att montera in en fläkt till. Den fläkten sattes vid luftintaget för att ytterligare hjälpa upp

situationen och ge god marginal inför den dag då jag väljer att stoppa in mer hårdvara. Jag införskaffade således en lågvarvig och mycket tyst fläkt av märket Adda, dess uppgift var att transportera luften från luftintaget bort över hårddisken och vidare mot

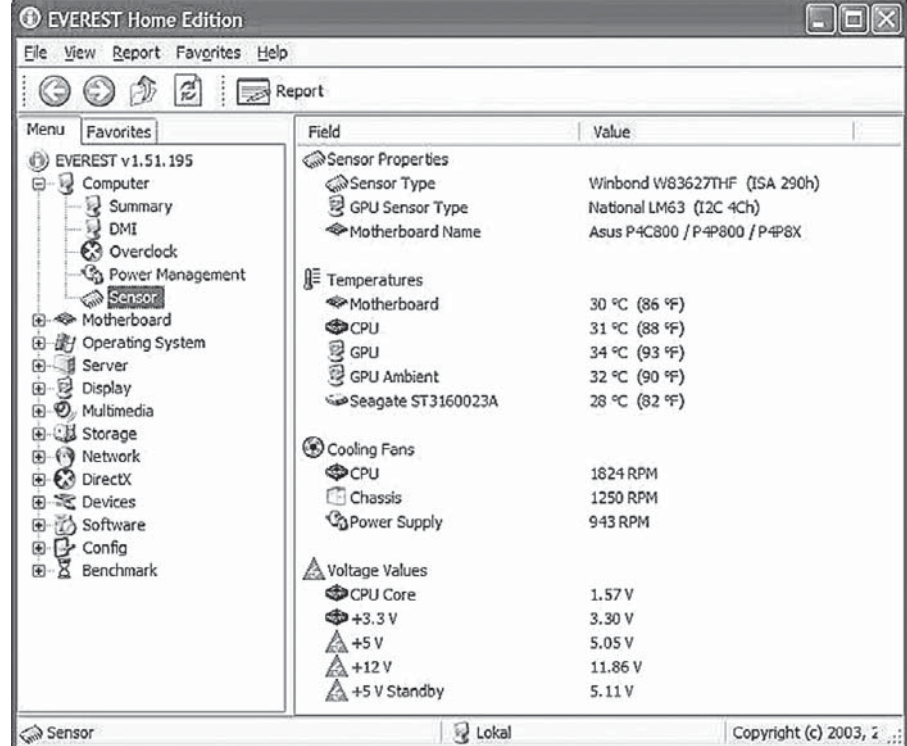

Programvaran Everest har använts för att mäta temperaturen på komponenterna. Nu för tiden ser de ut så här.

moderkort och grafikkort. Resultatet blev att temperaturerna inte sjönk så mycket utom för hårddisken som nu var nere i 31 ºC.

 Nu var alla temperaturerna i datorlådan bra och det som återstod att göra var förstås att försöka åtgärda ljudnivån som fortfarande var en aning för hög. Återigen provade jag med det förra grafikkortet och konstaterade att temperaturen på moderkortet sjönk 2-3 ºC samtidigt som ljudnivån gick ned till en riktigt behaglig nivå.

#### **ETT SISTA TEST**

Vid det här laget kunde jag bara komma på

ett test till att genomföra, nämligen med ett grafikkort som helt saknar fläkt och bara använder sig av en kylfläns. Jag provade således med ett kort av typen Geforce FX 5200 och noterade med viss förvåning att skillnaden jämfört med när jag använde ATI Radeon 9600 XT inte var så stor som jag trodde att den skulle bli, temperaturen var visserligen en aning lägre men ljudnivån skiljde sig bara marginellt.

I slutändan visade det sig att det nya kraftfulla grafikkortet visserligen var alldeles utmärkt för alla tunga actionspel, men att det samtidigt genererade på tok för mycket

värme och ljud för att jag skulle kunna använda det i min nya dator. Jag valde således att sälja det nya grafikkortet och fortsätta använda det äldre, ATI Radeon 9600 XT.

 Ny teknik innebär inte automatiskt att den är bättre eller överlägsen den gamla. Man är tvungen att noggrant väga för- och nackdelar mot varandra innan man kan fälla ett avgörande. I mitt fall ansåg jag att en tystare och mindre varm dator var mer tilltalande än att den blev lite snabbare vid spelande av tunga actionspel. **ABC** 

## Rättelser i artikeln om BartPE

Denna artikel, som fanns i nummer 1 2005 av ABC-Bladet, blev, som följd av felaktigheter i tryckningen, svårbegriplig. Nedan följer några rättelser.

#### **1. TEXTEN UNDER RUBRIKEN "MINIMAL BARTPE"**

Ersätt den befintliga texten med följande:

Med minimal BartPE menar jag då den bootbara CD-skiva man får, om man inte själv vidtar några åtgärder. Man får då en "universell" filhanterare med nätverksstöd. Anvisningarna förutsätter, att den dator du skapar BartPE på har en CD-brännare och (men inte nödvändigtvis) dessutom en CD-läsare. Har du endast CDbrännare, måste du först kopiera alla filer och mappar på XP-SP2- CD:n till en mapp på hårddisken. För den, som måste skapa en slipstreamad XP, kommer, som framgår av punkten " Skapa en slipstream:ad XP" nedan, de skapade filerna att hamna i en mapp på hårddisken, som man då kan referera till. Så här går det till.

1. Kör den från webbsidan hämtade filen pebuilder313.exe, som då frågar, var den skall placera de mappar och filer, som skapas. Ange önskad plats på hårddisken eller behåll den som föreslås.

2. Därefter erhålls det fönster, som avbildats på sidan 15.

3. Sätt in den slipstreamade WinXP-CD:n i CD-läsaren (om du har både CD-läsare och CD-brännare). Om den inte hittas automatiskt, får du ange CD:ns drivebokstav i "Source: (path to Windows installation files)". Om du har slipstreamat XP SP2 till mapp på hårddisken, anger du i stället sökvägen till den. (Det avbildade fönstret visar detta fall, då man alltså pekat ut mappen C:\winxpsp2)

4. Välj att bränna CD:n direkt, d.v.s. klicka i "Burn to CD".

5. Sätt in en tom CD i CD-brännaren

6. Klicka på Build-knappen. Då får du peka ut din brännare i

fältet "Device" längst ner, om den inte hittas automatiskt. Vidare frågas var mappen \BartPE, som nu skapas, skall placeras. Behåll den föreslagna sökvägen, eftersom du inte behöver bekymra dej om var den hamnar.

 Därefter startar förloppet, som tar c:a 5 minuter, varefter du kan testa din bootbara BartPE. Starta om din dator och glöm inte att ställa om i BIOS att bootning skall ske från CD-skiva.

#### **2. REFERENS TILL FEL FÖNSTER UNDER RUBRIKEN "NERO KAN INTEGRERAS".**

Mitt på sidan 15 finns anvisningar i form av 8 punkter. I punkten 5 står "Då öppnas nedanstående fönster". Skall vara "Då öppnas fönstret avbildat på sidan 14".

#### **3. KOMPLETTERING AV TEXT UNDER RUBRIKEN "SLIPSTREAMADE XP-FILER".**

I slutet av denna punkt ges hänvisning till hur man skapar en egen bootbar CD med Windows XP med SP2. Denna skall inte förväxlas med den bootbara BartPE CD:n, som beskrivs i artikeln, utan är bara ett tips för den, som också vill skapa en bootbar Windows XP CD, innehållande också SP2. Om man gör detta, måste man, för att kunna bränna CD:n, ha tillgång till "fullversionen av Nero" eller annat brännarprogram, som kan bränna bootbara CD-skivor. Den OEM-version av Nero, som ofta gratis medföljer en DVDbrännare, räcker alltså inte.

#### **BO SALTORP <**7585**>**

# Johans Johans länkar länkar

#### **MAC MINI**

Apple har lanserat Mac mini, årets läckraste dator. Måste ses! www.apple.com/se/macmini

#### **APPLES MAC MINI - TEMPTING PC USERS EVERYWHERE**

Recension av Mac mini. www.anandtech.com/mac/showdoc.aspx?i=2328

#### **A MINI-GUIDE TO MAC OS X FOR NEW MINI OWNERS**

Enkel guide till hur Mac mini fungerar http://arstechnica.com/guides/tweaks/miniguide.ars

#### **WINDOWS XP A GONER? FIRST AID FOR YOUR WINDOWS PC**

Guide till hur man på olika sätt kan reparera sin Windowsinstallation om något skulle gå fel.

www.tomshardware.com/howto/20050112

#### **TIME IS RUNNING OUT FOR WINDOWS2000 USERS**

Snart försvinner även supporten för Windows2000. Det är nu hög tid att uppgradera till Windows XP eller Windows Server 2003. www.geekinformed.com/content/view/110/2 http://support.microsoft.com/gp/lifewin

#### **WINDOWS XP PROFESSIONAL X64 EDITION**

Recension av Windows XP för 64-bitars datorer. De verkar ha en del kompatibilitetsproblem kvar att lösa innan det blir användbart nog.

http://reviews.cnet.com/4505-3672\_7-31346186-2.html

#### **TESTA DATORN**

Post- och Telestyrelsen hjälper dig hitta säkerhetsproblemen i din dator.

www.testadatorn.se

#### **INTERNETWORLDS FLASH-SKOLA**

Lär dig göra hemsidor med Flash.

http://internetworld.idg.se/tjanster/webbskolan/flash

#### **MOZILLA'S BROWSER'S GLOBAL USAGE SHARE**

Nästan 10% av alla surfare använder idag den mycket populära browsern Firefox

www.onestat.com/html/aboutus\_pressbox37.html

#### **FIREFOX 2.0 ROADMAP**

Här finns utgivningsplanen för framtida versioner av Firefox. Värt att notera är att version 1.1 förväntas bli klar under sommaren. www.mozilla.org/projects/firefox/roadmap.html

#### **A FIRST LOOK AT OPENOFFICE.ORG 2.0**

En ny version av OpenOffice verkar vara på gång. Spännande! www.tectonic.co.za/view.php?id=420

#### **MS ANTISPYWARE VS AD-AWARE VS SPYBOT**

Enkel jämförelse mellan Microsofts nya AntiSpyware och de i samma kategori så populära programmen AdAware och SpyBot. Helt klart är att inget av programmen är heltäckande, man bör använda mer än ett program samtidigt för ett fullgott skydd. www.flexbeta.net/main/articles.php?action=show&id=84

#### **PAGINAS IT-ORDBOK**

Här hittar du en bra IT-ordbok på nätet. Utmärkt! www.pagina.se/itord

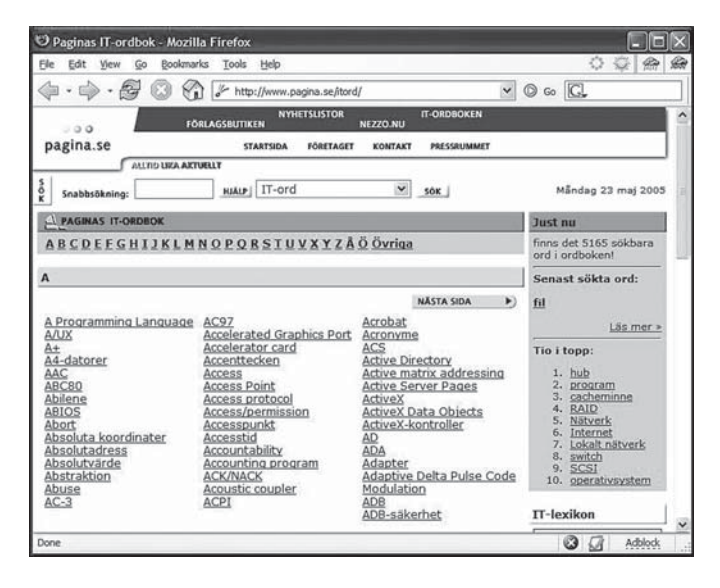

#### **A CONVERSATION WITH MIKE DELIMAN**

När det gäller datorsystem som skall användas i rymden så ställs det helt andra krav på hållbarhet och stabilitet än det som vi är vana vid. Intressant!

http://acmqueue.com/ modules.php?name=Content&pa=showpage&pid=227

#### **MICROSOFT.NET - THE BIG PICTURE**

Kortfattad men bra översikt över Microsoft.NET. www.osnews.com/story.php?news\_id=9441

#### **SORTERING**

Intressanta jämförelser mellan olika sorteringsalgoritmer. Du kan dessutom se hur de fungerar i verkligheten om du har Java installerat.

www.cs.ubc.ca/spider/harrison/Java/sorting-demo.html

**JOHAN PERSSON <**2397**>**

Posttidning

med den nya adressen på baksidan (ej adressidan).

#### **Begränsad Eftersändning** Vid definitiv eftersändning återsänds försändelsen

Avsändare ABC-klubben Box 14 143 167 14 Bromma

### Statistik från www.abc.se i februari 2005

Johan Persson <2397> tog fram lite statistik från februari 2005 om vår webbplats www.abc.se. Han räknade endast giltiga "GET"-förfrågningar, dvs de med returkod 200 (något förenklat seriösa anrop). Totalt blev det under februari månad hela 3,139,541 träffar! Bland dessa stod klubbens egna tjänster WebKOM (ett webb-

gränssnitt till föreningens elektroniska konferenssystem) för 15,065 träffar och klubbens alltmer populära WebMail för 156,954 träffar.

Men ABC-klubbens mest populära webbsidor har gjorts av enskilda medlemmar! De mest populära hemsidorna är dessa:

Över 250,000 hits 949,929 www.abc.se/~m10354/ www.abc.se/~pa

Över 100,000 hits 210,938 www.abc.se/~m9805/ eastcars 133,019 www.abc.se/~m9783 121,741 www.abc.se/~katriina 106,293 www.abc.se/~m8449

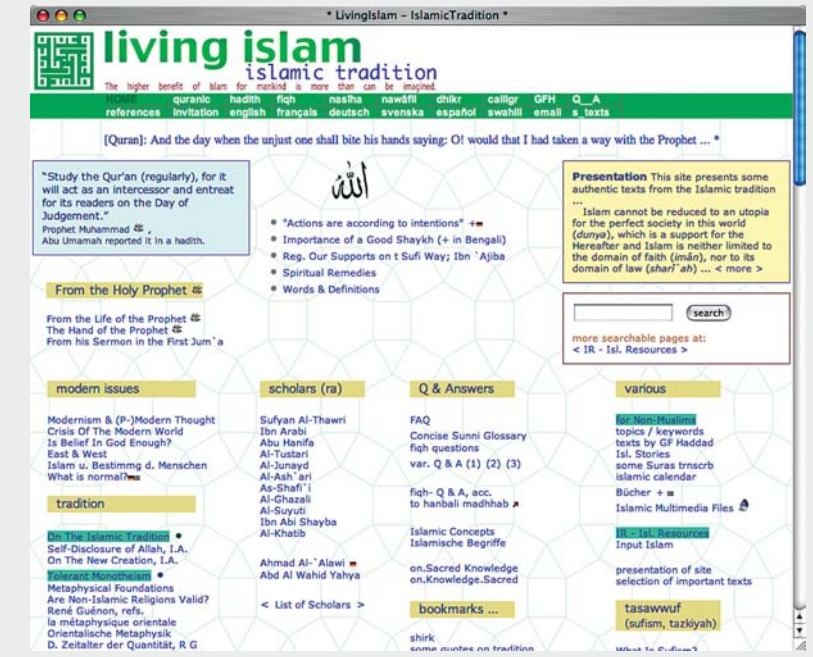

Www.abc.se/~m9783, en av bubblarna bland ABC-medlemmarnas hemsidor med fler än 100.000 träffar under februari månad, liksom...

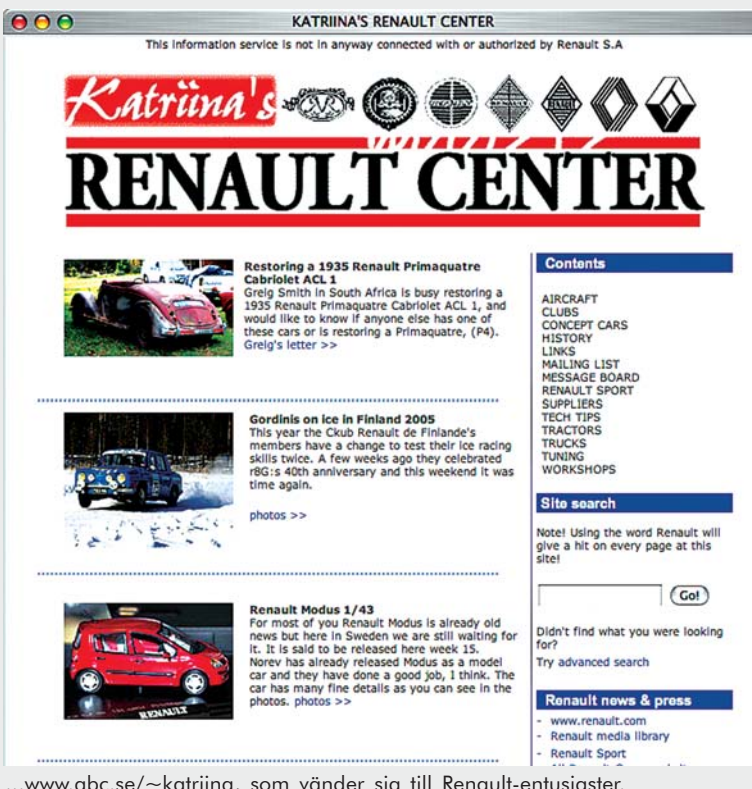

#### Över 50,000 hits: Över 50,000 hits:

 83,874 www.abc.se/~m8157 71,290 www.abc.se/~m6921 65,702 www.abc.se/~m9587/bd 64,563 www.abc.se/~m8151 62,086 www.abc.se/~m526 52,934 www.abc.se/~m10217/ilona 52,715 www.abc.se/~m2077 51,442 www.abc.se/~m225 50,175 www.abc.se/~m8010

Per Åkessons hemsida om marinarkeologi toppar överlägset den här sammanställningen liksom tidigare år, men det finns flera intressanta och välgjorda uppstickare.

Imponerande, och ett stort grattis till de duktiga medlemmar som skapat så populära hemsidor!

...www.abc.se/~katriina, som vänder sig till Renault-entusiaster.

ABC-bladet nr beräknas komma ut i september